# **Benvenuti al corso «Misure e acquisizione di dati biomedici»**

Sarah Tonello, PhD Dipartimento di ingegneria dell'informazione Universita di Padova

### **Informazioni utili prima di cominciare....**

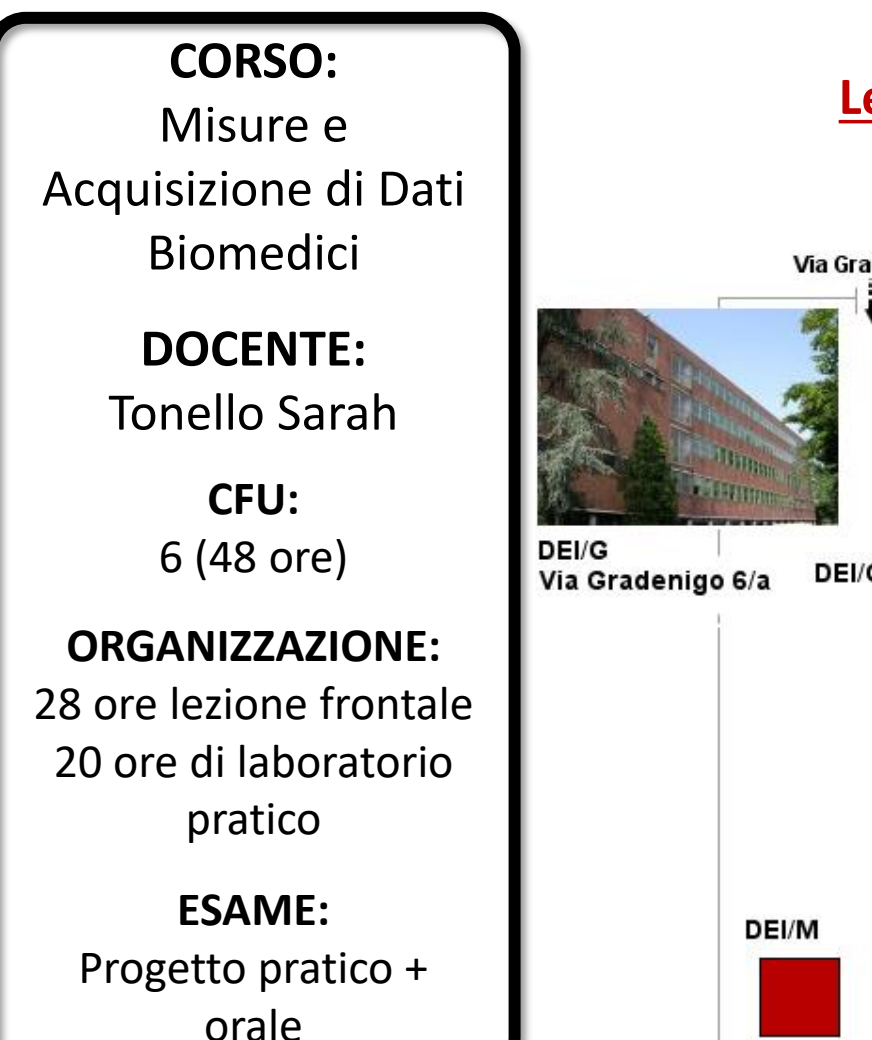

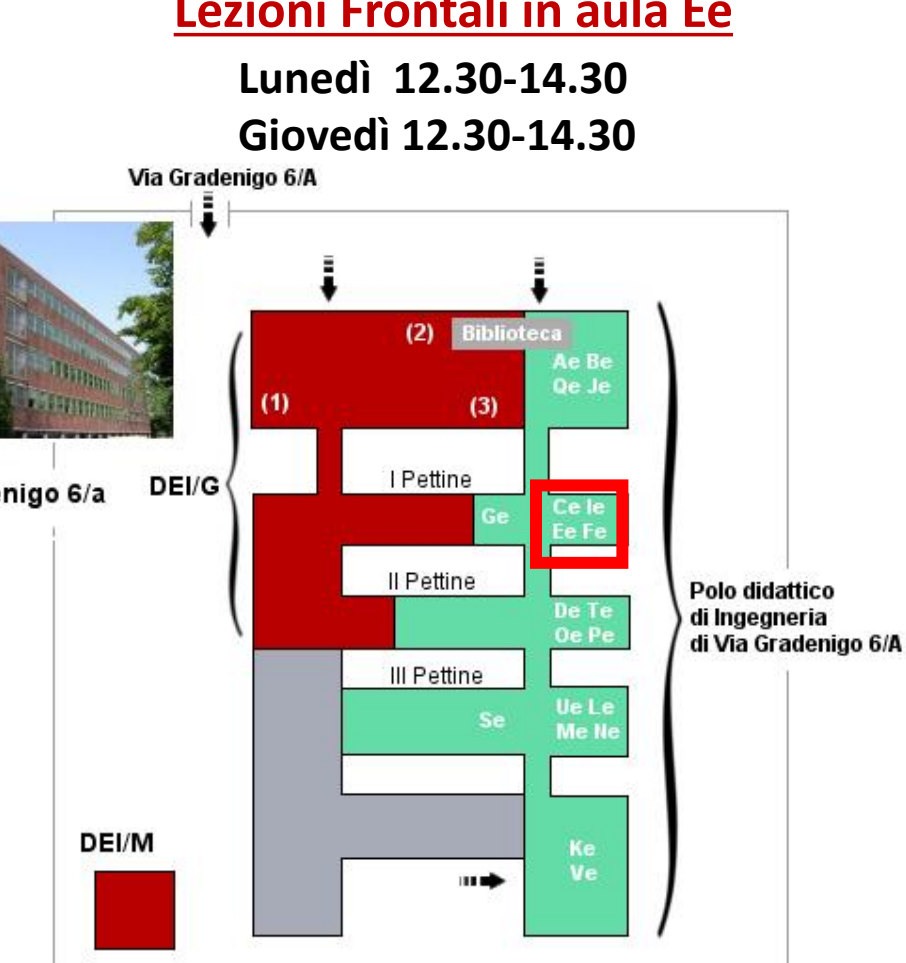

# **Dove e quando faremo lezione?**

**Lezioni Frontali in aula Ee Esperienze di Laboratorio: Laboratorio di misure elettroniche, primo piano, di fronta aula Me**

> **Laboratorio informatico, Aule Te e Ue, secondo piano**

- → Probabilmente **necessari 2 turni**, il secondo turno ipotizzato in base all'incrocio degli orari di canale 1 e canale 2, lunedi ore 10.30-12.30 o giovedi ore 10.30-12.30
- $\rightarrow$  Laboratori coordinati con le lezioni, definiti da calendario provvisorio disponibile sulla pagina STEM

### **Informazioni utili prima di cominciare....**

## **Dove trovare informazioni e materiale utile?**

#### AVVISI E INFORMAZIONI GENERALI

La bacheca verrà utilizzata come strumento per condividervi avvisi relativi a aule delle lezioni, modalità di erogazione, eventuali imprevisti o cambiamenti rispetto al programma.

Ho impostato la notifica via email in modo che ciascuno di voi possa ricevere anche un'email personale quando un contenuto nuovo viene aggiunto...tenetela d'occhio per restare aggiornati!

**Bacheca Avvisi** 

#### Calendario provvisorio corso

Calendario degli argomenti delle lezioni, provvisorio e potenzialmente soggetto a modifiche in itinere

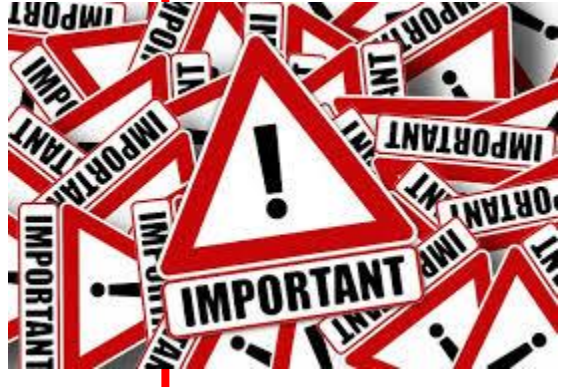

#### Link alla pagina STEM Elearning:

<https://stem.elearning.unipd.it/course/view.php?id=2761>

- $\rightarrow$  Tenete d'occhio l'email per non perdere comunicazioni importanti
- $\rightarrow$  Il Calendario potrà subire aggiornamenti

### **Informazioni utili sui Laboratori**

#### ORGANIZZAZIONE LABORATORI

Dove si trova: l'ingresso al laboratorio di Strumentazione elettronica si trova nel corridoio aule, 1º piano, di fronte al corridoio delle aule Me, Ne.

L'aula di laboratorio può avere fino a 16 banchi attrezzati con strumentazione di misura. Saranno formati gruppi, composti al massimo da tre studenti.

AVVISO: Gli studenti devono essere in possesso di un account DEI personale per poter accedere alle esercitazioni in cui si fa uso dei PC del laboratorio. Si invita chi non ne fosse ancora in possesso a richiederlo al più presto.

#### **ATTENZIONE**

Chi ha svolto le esercitazioni di laboratorio negli scorsi anni non è tenuto a ripeterle.

#### Autocertificazione Laboratorio

La risposta positiva a tutte le domande è condizione preliminare per l'accesso al laboratorio.

Il presente questionario sostituisce la firma del modulo di autocertificazione cartaceo normalmente richiesta

**Per poter accedere al laboratorio gli studenti devono aver seguito i corsi online sulla sicurezza predisposti dall'Ateneo per i frequentatori dei laboratori.**

**I corsi sono accessibili ai link indicati sulla pagina Moodle del corso**

**Le attività nel Laboratorio di Misure Elettroniche dal 13 ottobre**

L'accesso al laboratorio è consentito a chi ha preso visione del regolamento per l'accesso ed ha risposto al questionario di autovalutazione predisposto su moodle, con la quale autocertifica anche la frequenza dei corsi sulla sicurezza.

**N.B.:** in base alla legge che disciplina l'autocertificazione lo studente non è tenuto a presentare un attestato di frequenza, ma è responsabile, anche penalmente, di eventuali false dichiarazioni.

### **Informazioni utili prima di cominciare....**

### **Che materiale troverete disponibile?**

#### LEZIONE 1: Introduzione ai sistemi di acquisizione e di misura

Questa sezione del corso sarà dedicata a rivedere concetti di base in merito ai blocchi principali di un sistema di misura, alle caratteristiche dei segnali, al concetto di misura e di qualità della stessa.

- Lez1. Introduzione ai sistemi di misura biomedici
- Trasmissione segnali radio
- I segnali digitali che ci circondano
	- Esempio pratico di quanto conti la stima dell'incertezza

#### **DISPENSE TEORIA**

- → **Il materiale lo troverete poi organizzato per argomenti, sia teorici che pratici**
- → **Nelle sezioni teoriche troverete:**
- 1) SLIDE MOSTRATE IN AULA
- 2) MATERIALI DI APPROFONDIMENTO EXTRA
- 3) VIDEO SU ARGOMENTI PIU' CRITICI/INTERESSANTI
- 4) Registrazione della lezione equivalente dell'anno accademico 2021-2022

#### → **Nelle sezioni pratiche troverete:**

- 1) GUIDA DETTAGLIATA DELL'ESERCITAZIONE ED EVENTUALMENTE SLIDE INTRODUTTIVE
- 2) VIDEO SULL'UTILIZZO DELLA STRUMENTAZIONE
- → **Al termine delle sezioni specifiche trovate disponibile anche una dispensa pdf contenente in forma discorsiva tutti gli argomenti trattati.**

### **E ora prima di iniziare qualche domanda per voi....**

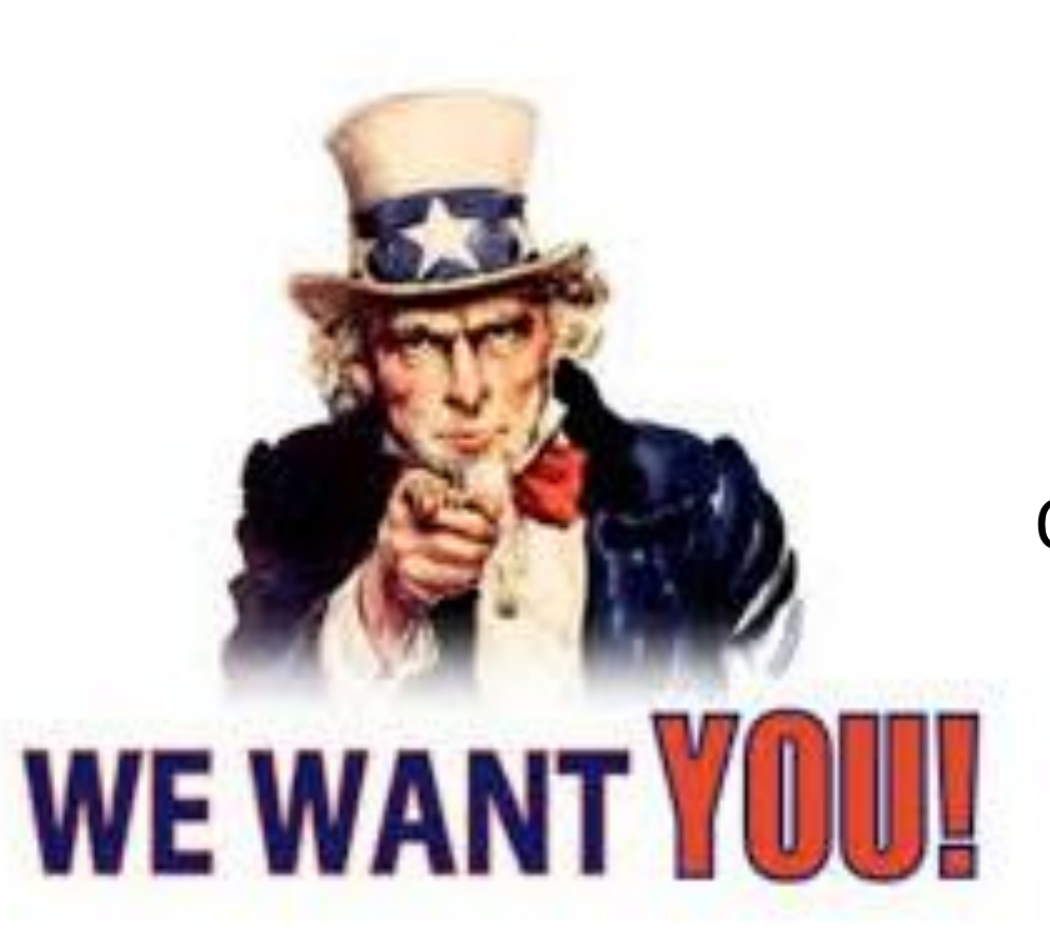

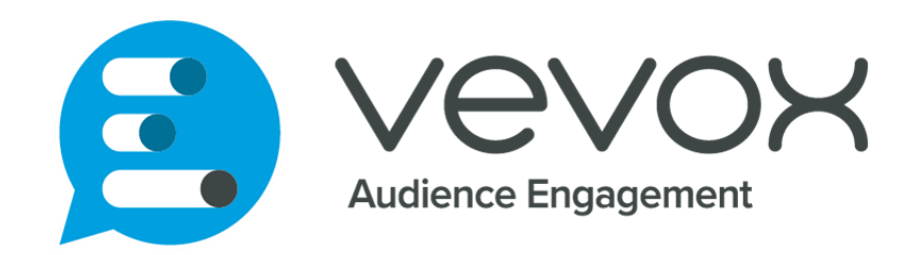

### Join at vevox.app

### Or search Vevox in the app store

### ID: 182-044-779

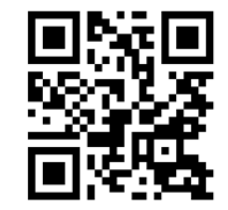

Join: **vevox.app** ID: XXX-XXX-XXX POLL OPEN

# Avete mai avuto una FORMAZIONE PRATICA di laboratorio informatico e elettronico in passato?

1. Sì, entrambi

18.92%

2. No, nessuno dei due

27.03%

3. Sì, elettronico

0%

4. Sì, informatico

54.05%

Join: **vevox.app** ID: **XXX-XXX-XXX** POLL OPEN

# Avete già seguito i corsi di elettrotecnica e di elettronica?

1. Sì, entrambi

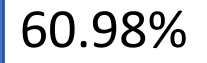

2. Sì, solo elettrotecnica

4.88%

3. Sì, solo elettronica

29.27%

4. No, nessuno dei due

4.88%

# Che magistrale vi piacerebbe frequentare?

1. Ingegneria Informatica

2.33%

- 2. Ingegneria Elettronica 0%
- 3. Bioingegneria
- 4. Ingegneria dell'Automazione 0%
- 5. Control Systems Engineering 2.33%
- 6. Computer Engineering 0%
- 7. Cybersecurity

0%

8. ICT for Internet & Multimedia (MIME)

0%

9. Altro

13.95%

81.4%

Join: **vevox.app** ID: XXX-XXX-XXX POLL OPEN

# Per chi ha risposto Bioingegneria, che area vi piacerebbe approfondire in futuro?

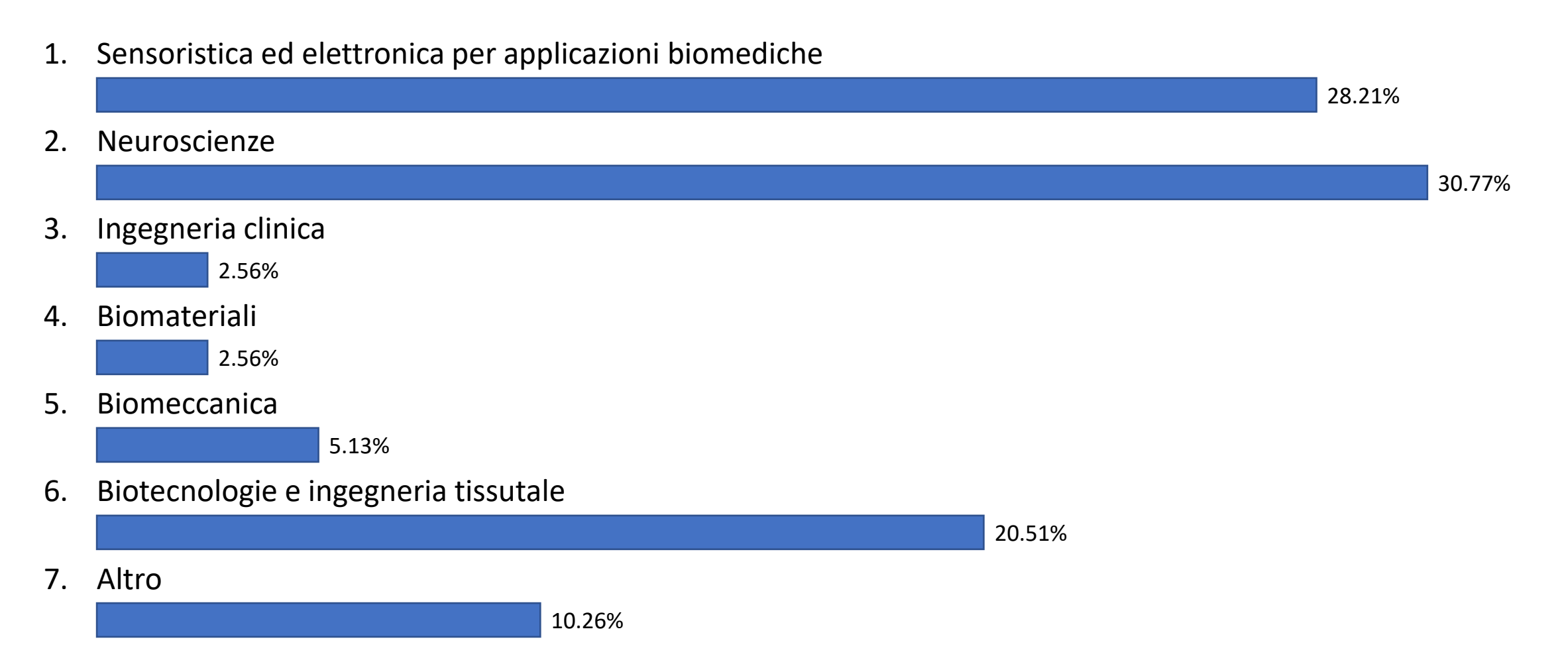

# Cosa vi aspettate di imparare da questo corso?

- 1. A costruire circuiti elettronici per acquisire segnali biomedici 4.65%
- 2. Una teoria ancora più approfondita sui segnali e sulle misure biomediche 4.65%
- 3. Ad applicare concretamente quello che abbiamo imparato nei corsi teorici di teoria dei segnali

18.6%

4. Ad utilizzare gli strumenti elettronici e informatici per la visualizzazione, misura e analisi dei segnali biomedici

72.09%

5. A scrivere algoritmi per l'analisi dei segnali biomedici

0%

Sensori e trasduttori biomedici

**Conversione** analogico-digitale... living in a digital world!

Destreggiarsi in un laboratorio di misure elettroniche

> **Multimetro** digitale

Sistemi di acquisizione di dati biomedici: dalla sorgente all'analisi del segnale

Introduzione ai sistemi di acquisizione e misura di segnali e dati biomedici

Matlab: un fedele alleato

# **Di cosa si parla?**

Analisi spettrale... into the dark side of biosignal analysis

Generatore di segnali: architettura e utilizzo

Oscilloscopio: architettura e utilizzo

**Introduzione ai sistemi di acquisizione e misura di segnali e dati biomedici**

**Introduzione ai sistemi di acquisizione e misura di segnali e dati biomedici**

#### **Che tipologie di sistemi di acquisizione di segnali biomedici esistono? Cosa hanno in comune?**

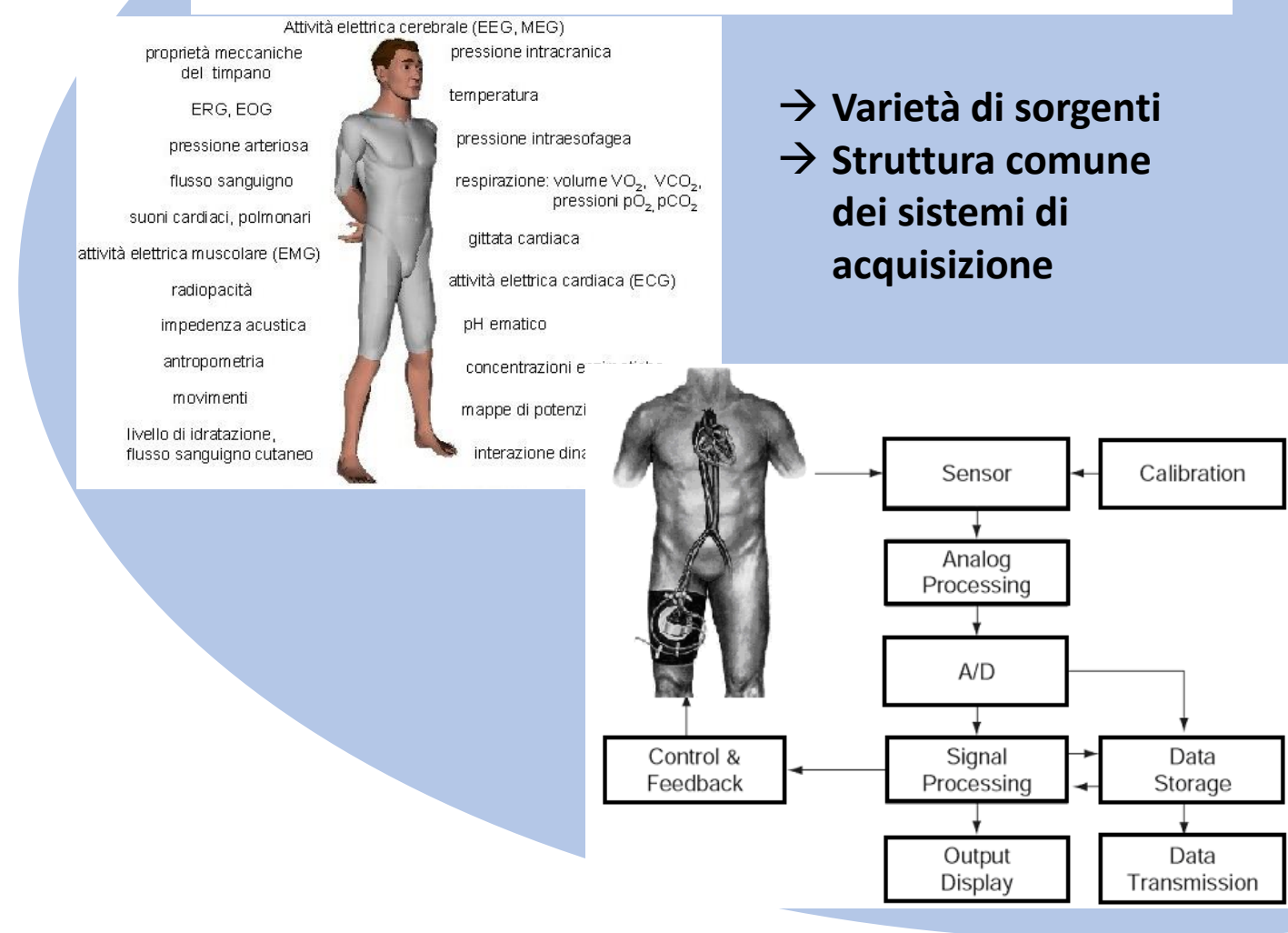

**Che elementi caratterizzano una misura biomedica?**

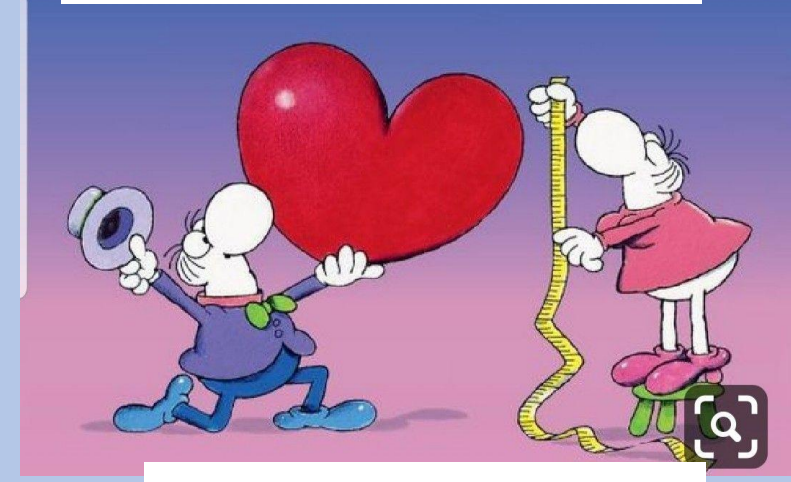

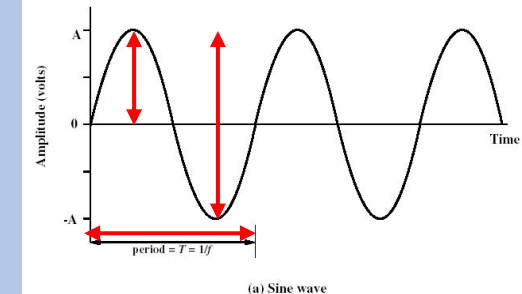

**Introduzione ai sistemi di acquisizione e misura di segnali e dati biomedici**

### *Segnali* **Misure**

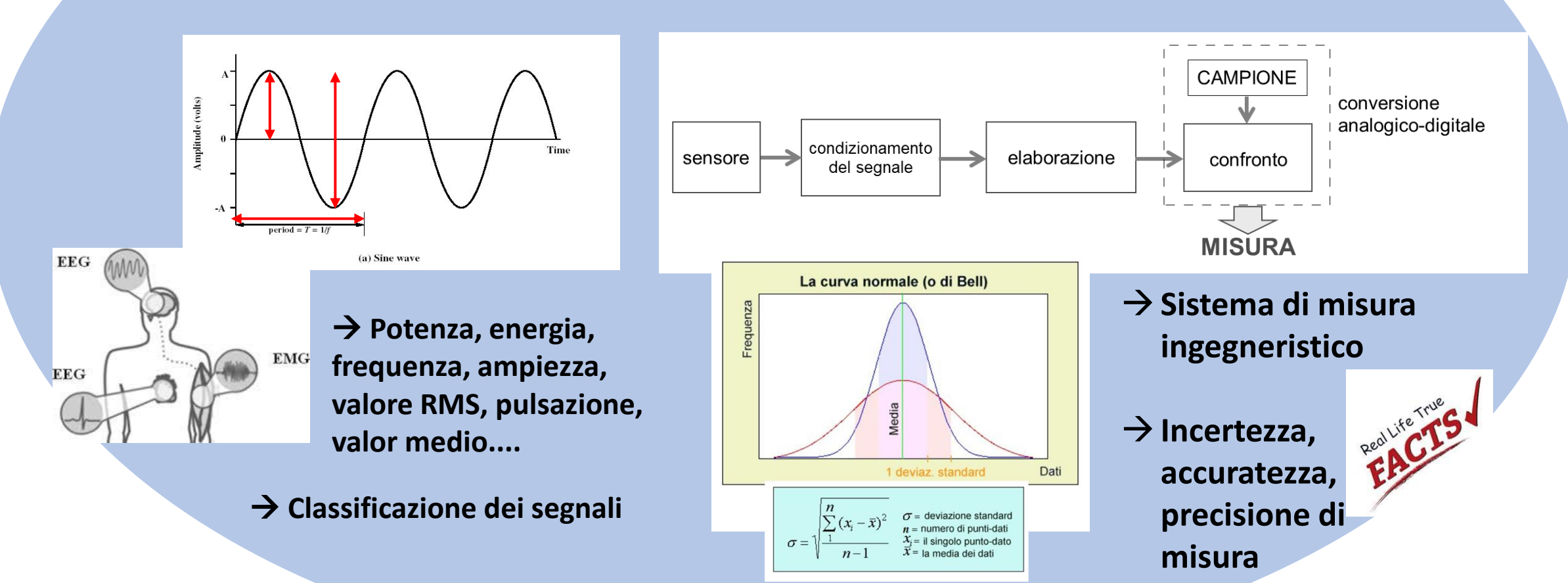

**Sensori e trasduttori biomedici**

### **Sensori e trasduttori biomedici**

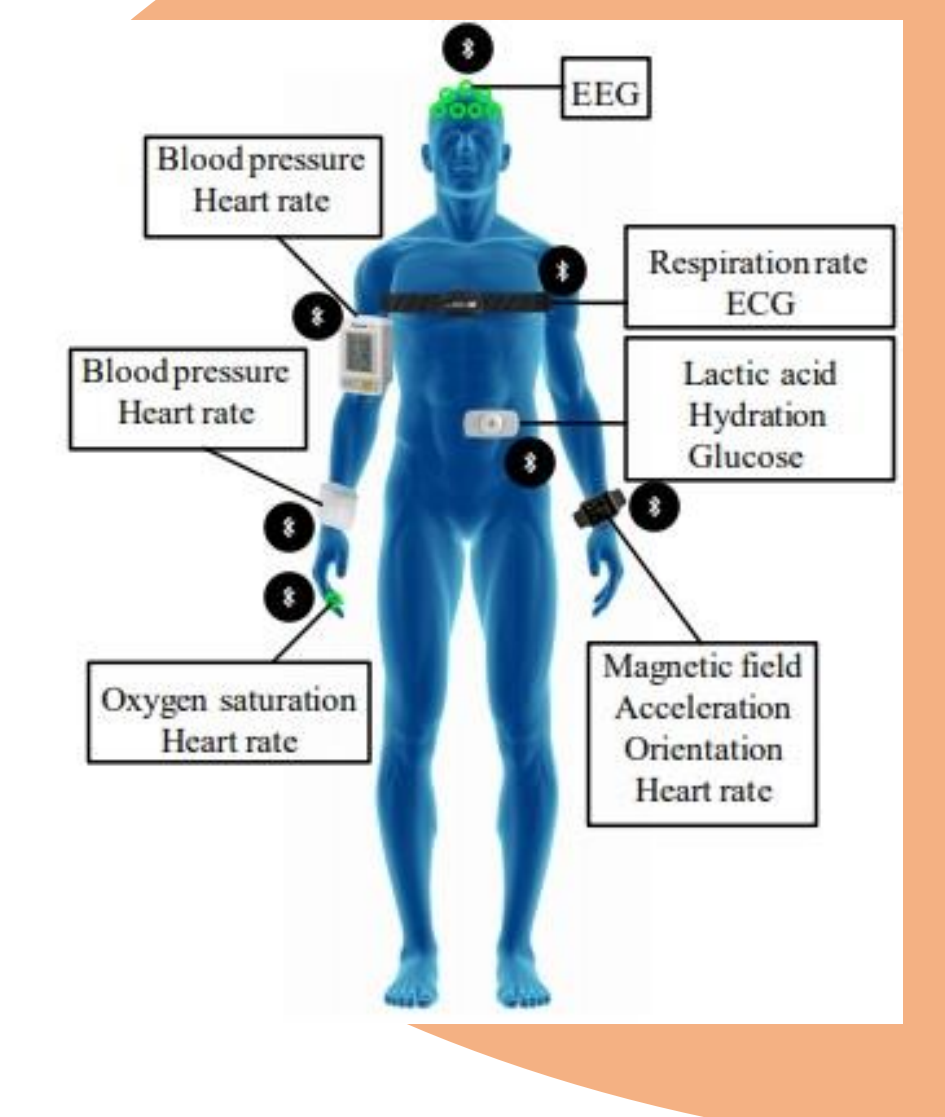

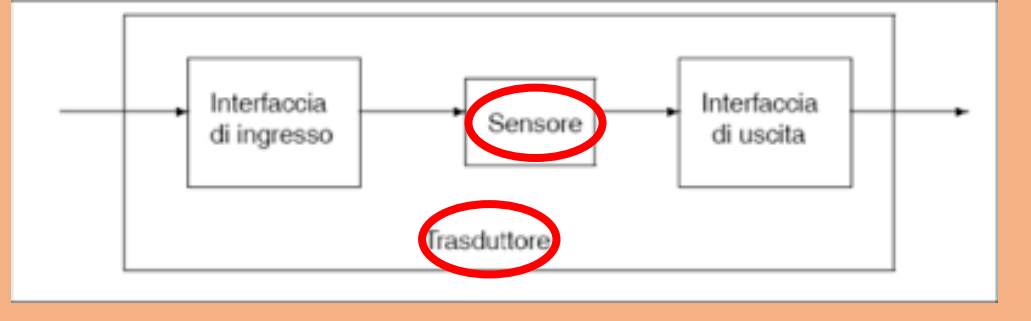

- → **Principali classificazioni:**  attivi/ passivi, fisici/chimici, impiantabili/ indossabili
- → **Tipologie di trasduzione:**  meccanica, ottica, elettrochimica

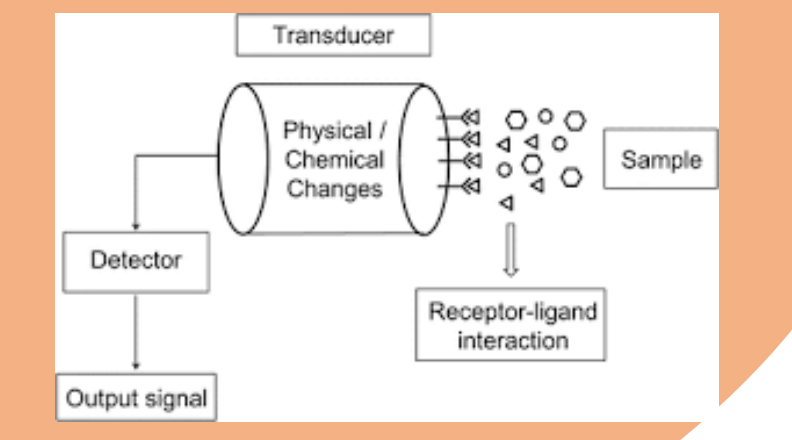

### **Sensori e trasduttori biomedici**

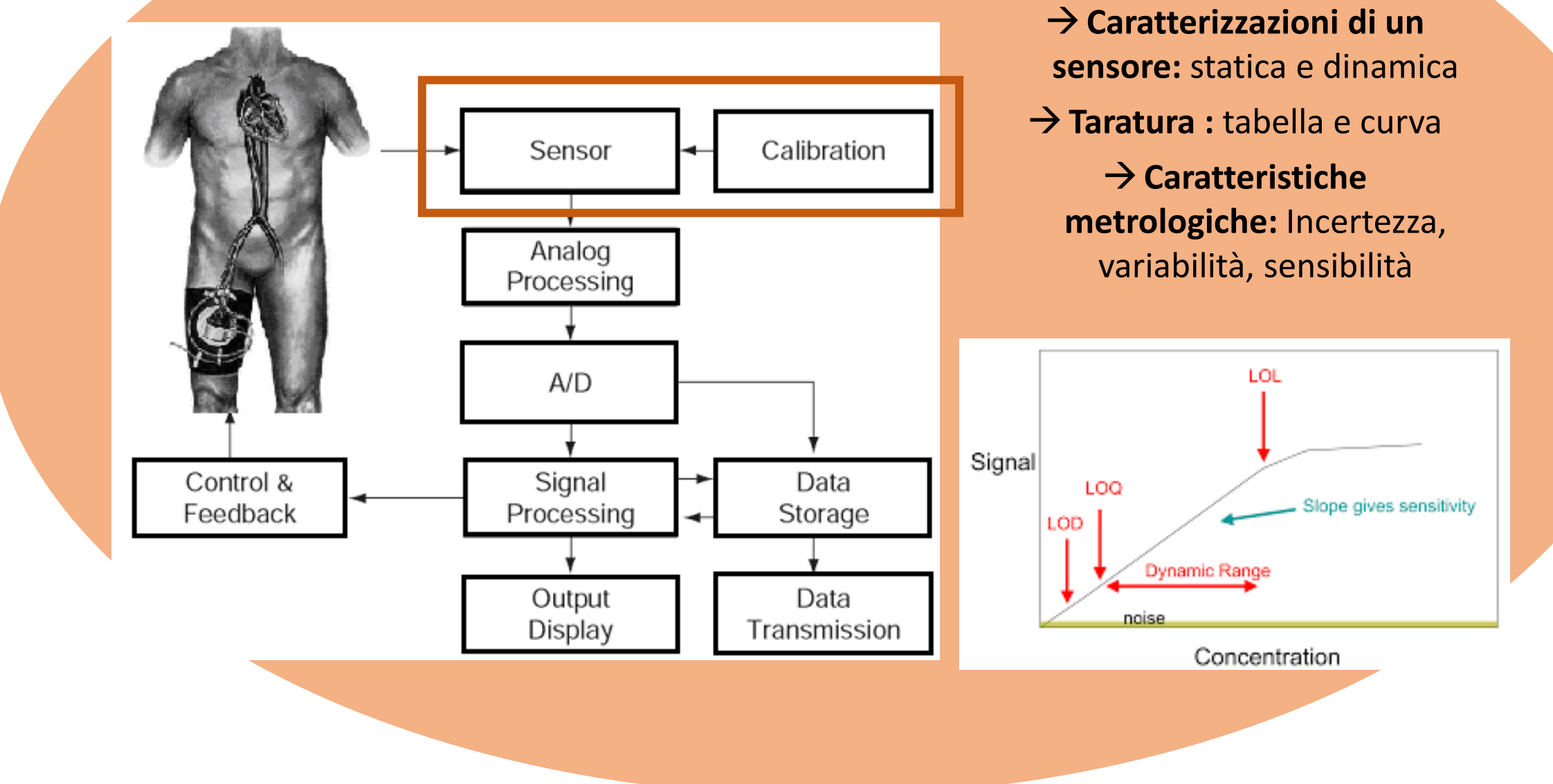

**Conversione analogico-digitale... living in a digital world!** 

## **Conversione analogico-digitale... living in a digital world!**

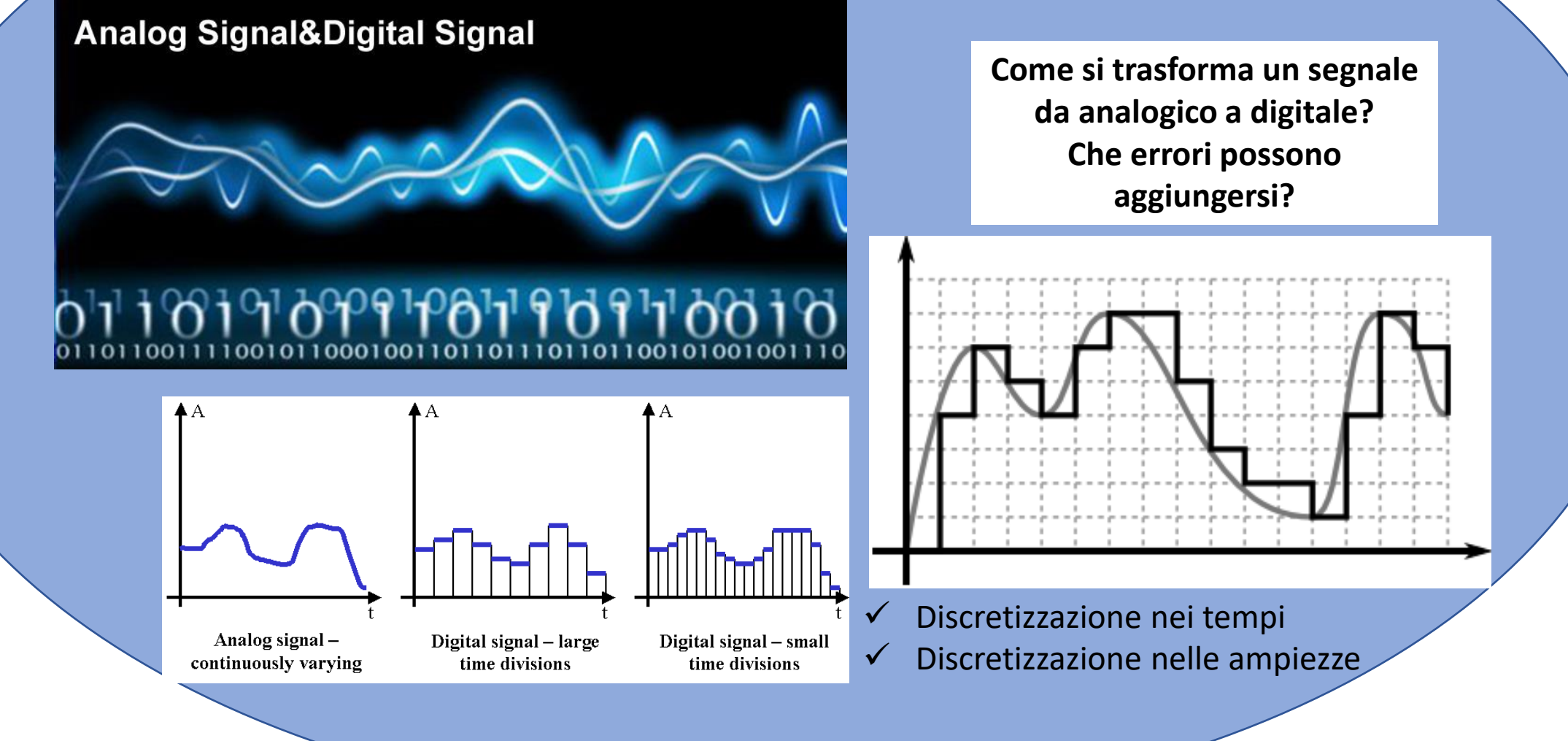

## **Conversione analogico-digitale... living in a digital world!**

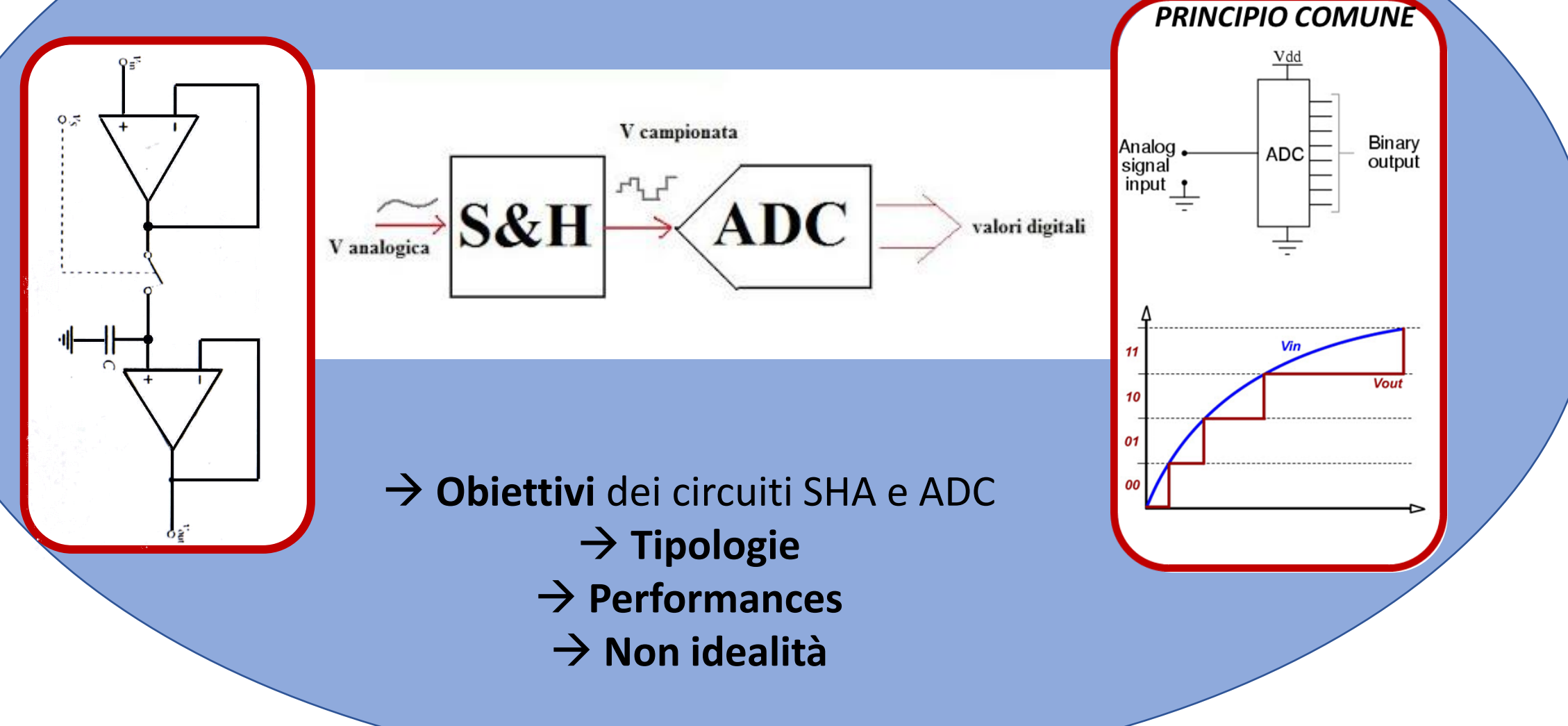

# Destreggiarsi in un **laboratorio di misure elettroniche**

## **Destreggiarsi in un laboratorio di misure elettroniche**

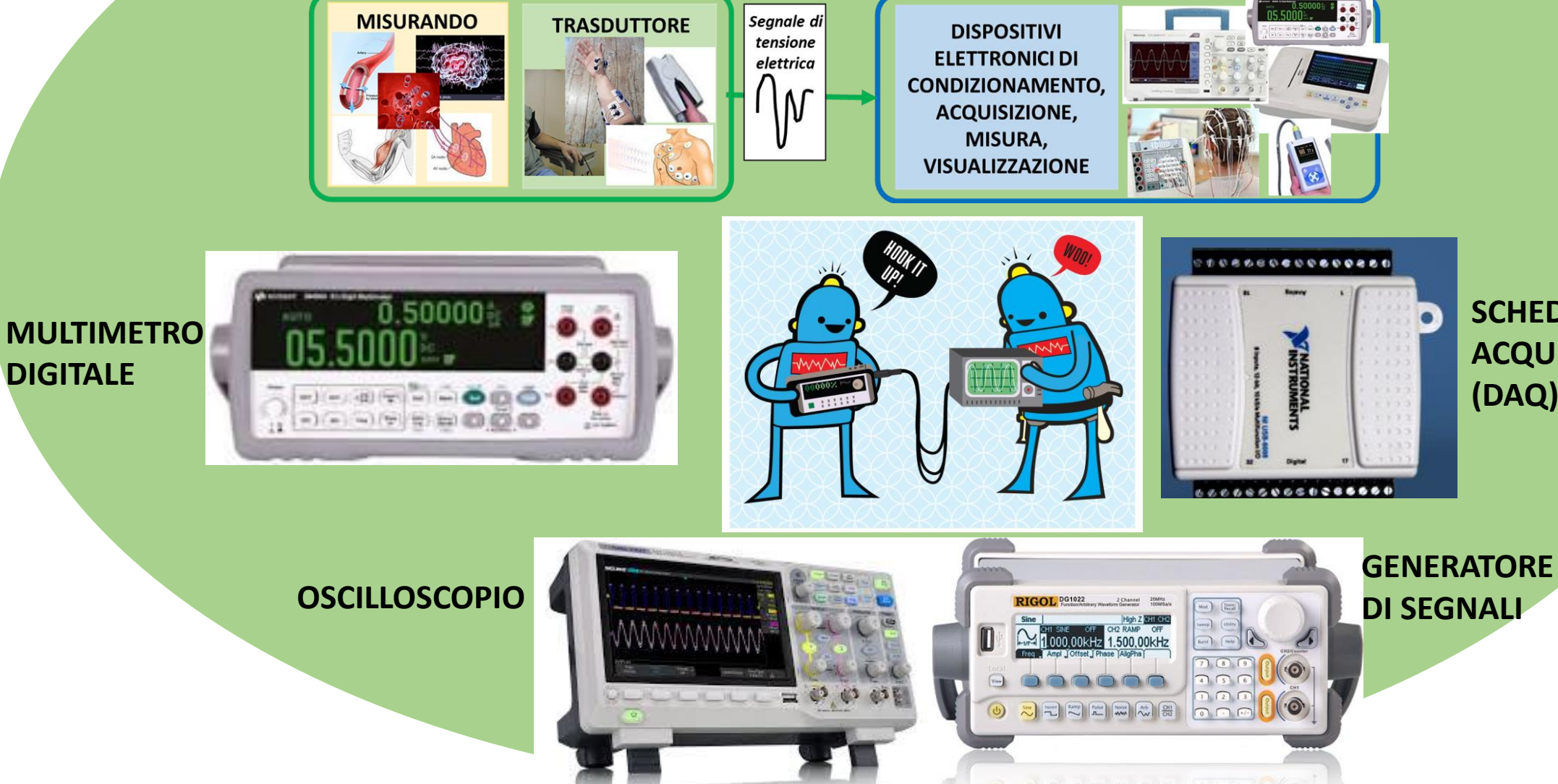

**DIGITALE**

**SCHEDE DI ACQUISIZIONE (DAQ)**

# **Multimetro digitale**

### **Multimetro digitale**

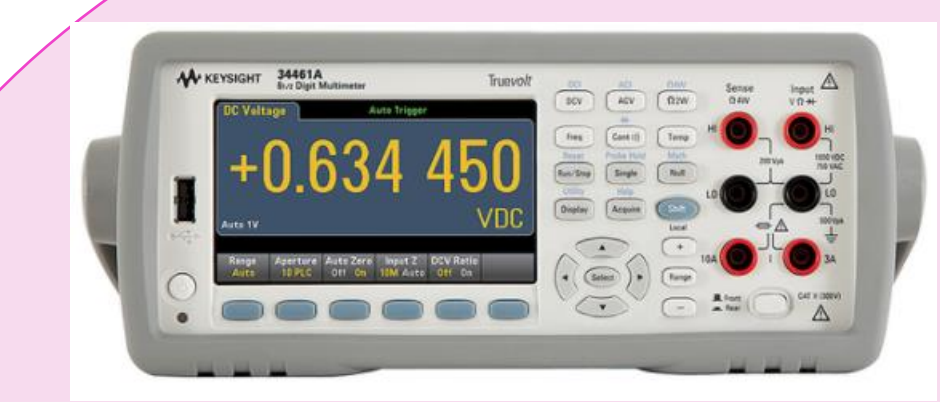

### → *Architettura e principali funzioni*

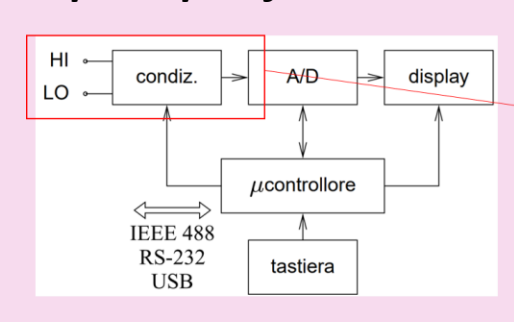

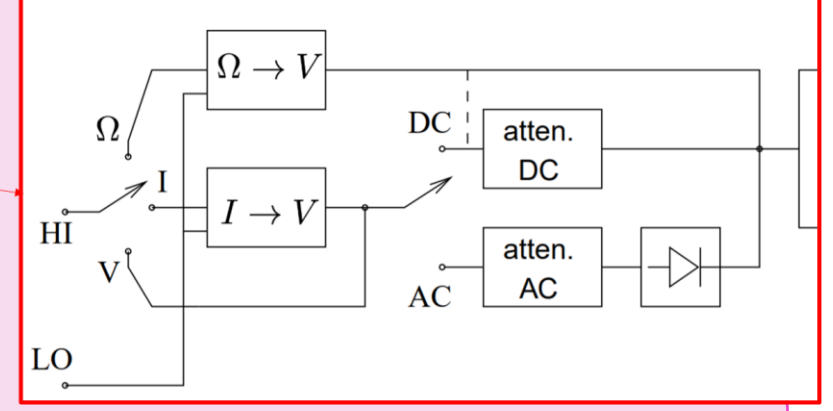

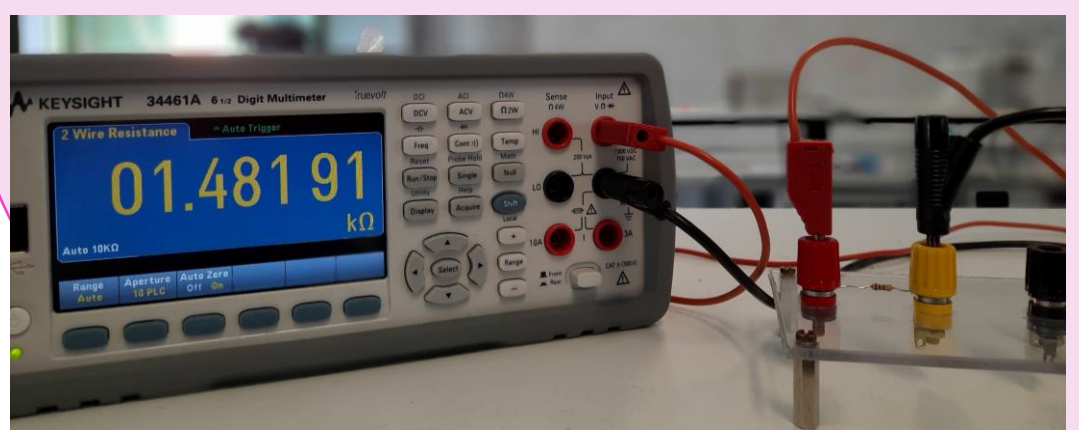

#### → *Risoluzione e incertezza*

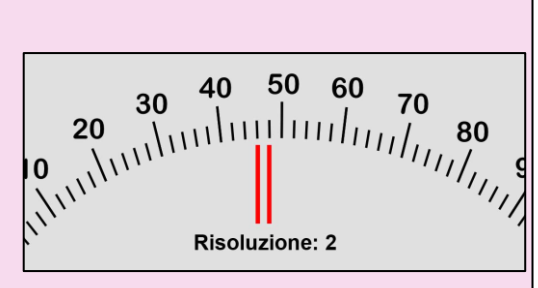

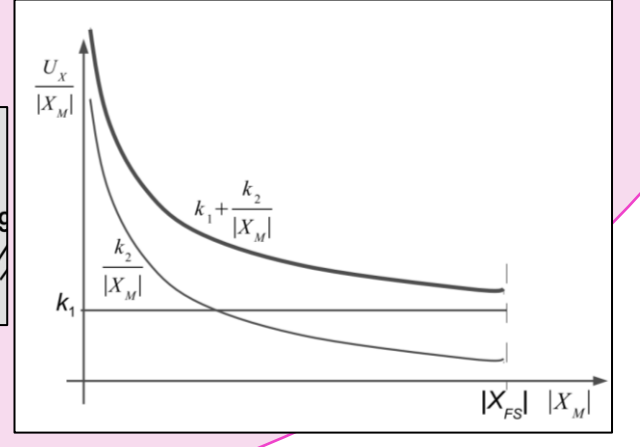

# **Sistemi di acquisizione di dati biomedici: dalla sorgente all'analisi del segnale**

### **Sistemi di acquisizione dati: dalla sorgente all'analisi del segnale**

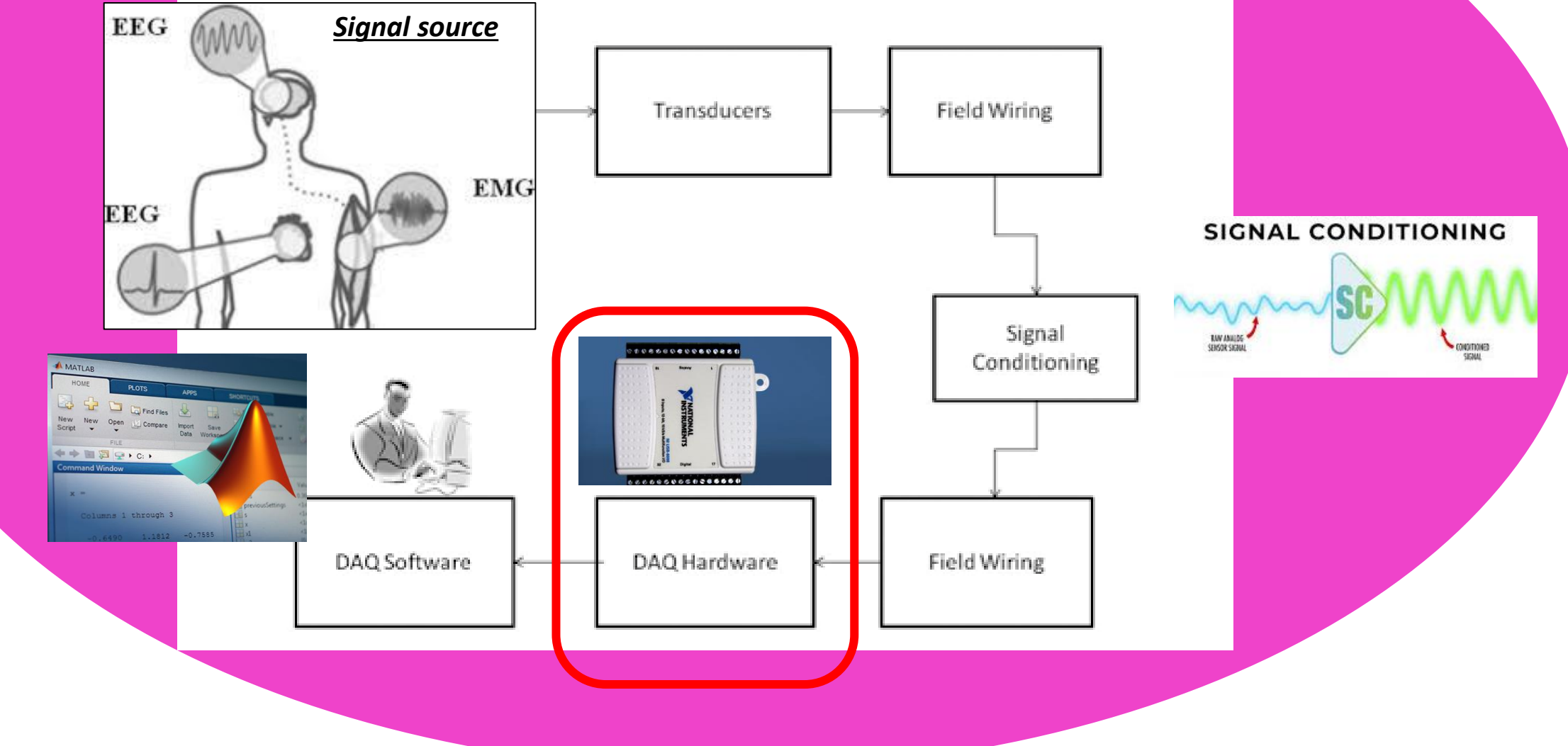

## **Sistemi di acquisizione dati: dalla sorgente all'analisi del segnale**

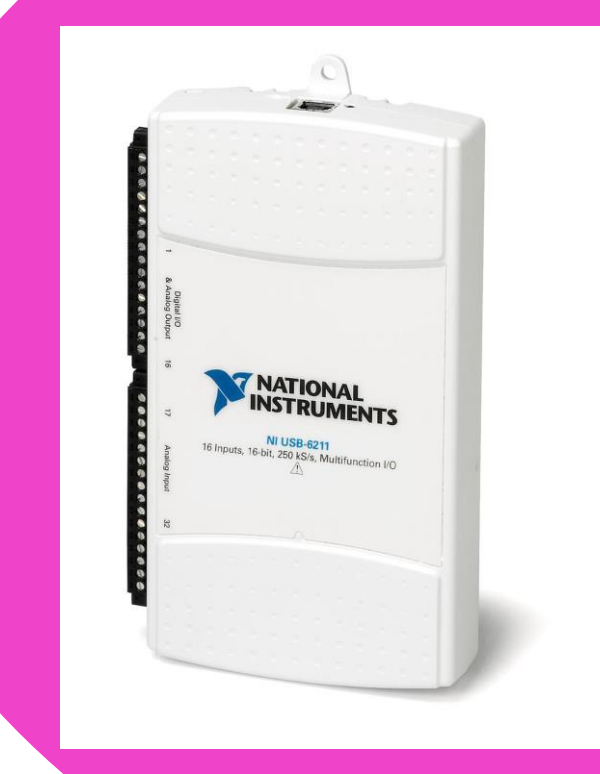

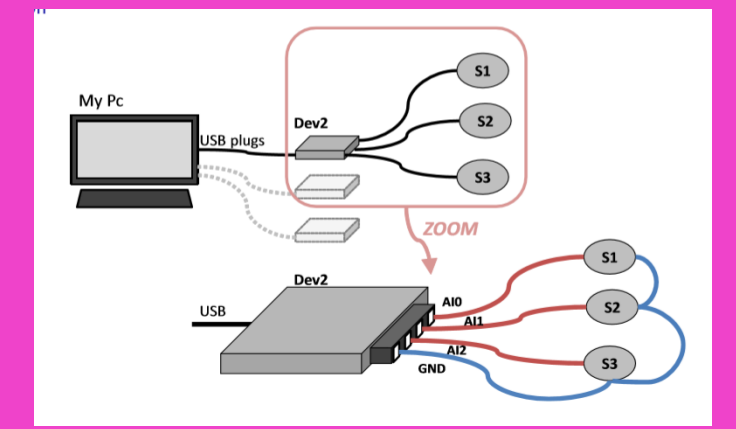

- → *Struttura interna di una simile scheda di acquisizione*
- → *Come programmare semplici codici Matlab per acquisizione/generazione di segnali*

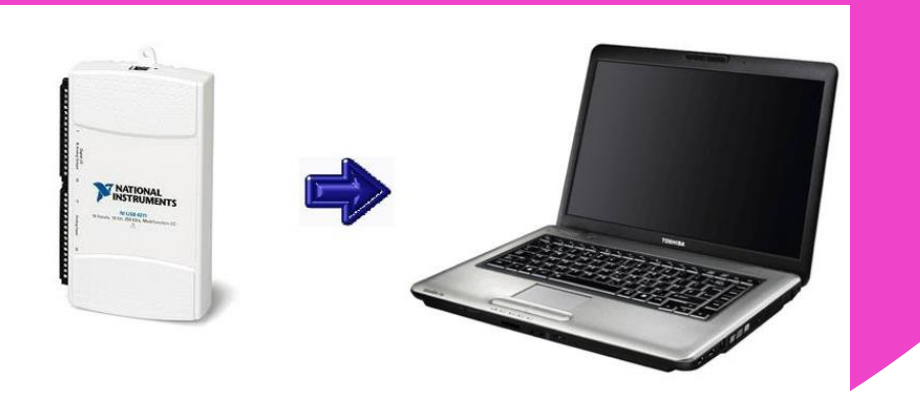

# **Oscilloscopio: architettura e**

**utilizzo**

### **Oscilloscopio: architettura e utilizzo**

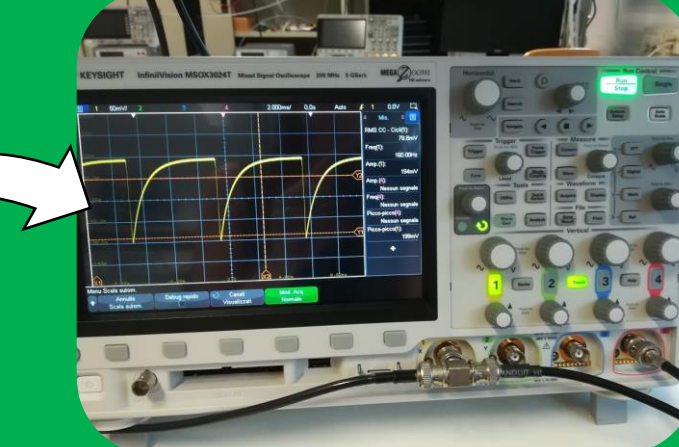

**Oscilloscopio** medico ScopeMeter

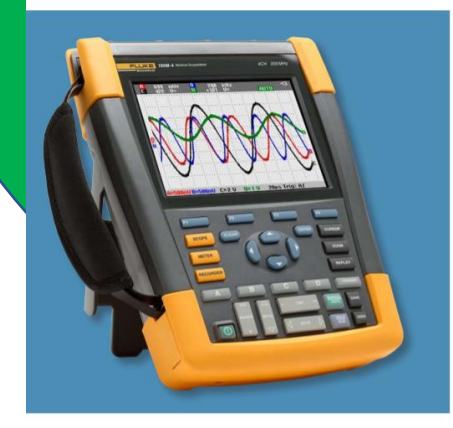

#### Il 190M: una nuova generazione di oscilloscopio medico

Dati tecnici

L'oscilloscopio portatile medico ScopeMeter 190M è uno strumento di test ad alte prestazioni costruito sull'eredità degli oscilloscopi Fluke e Fluke Biomedical ship con clienti reali come voi. Il 190M disponibile con l'opzione a due o quattro canali e offre un livello senza precedenti di prestazioni. robustezza e portabilità. Con la potenza combinata di un oscilloscopio ad alte prestazioni, multimetro e registratore senza carta in uno strumento di test facile da usare, il 190M è l'unico strumento di test su cui contare per affrontare praticamente qualsiasi operazione di risoluzione dei problemi sul campo. Per ridurre al minimo i tempi morti e i costi di riparazione, è necessario identificare la causa principale dei problemi il più rapidamente possibile Il 190M offre una serie di caratteristiche uniche per consentire di impostare rapidamente l'oscilloscopio e diagnosticare problemi difficili come eventi intermittenti, fluttuazioni o scostamenti di segnale Estendete le vostre capacità di risoluzione dei problemi con il nuovo oscilloscopio portatile medico ScopeMeter 190M Fluke Biomedical, progettato per soddisfare le esigenze dei professionisti di assistenza sul campo

#### ✓ **A cosa serve?**

✓ Metodo **più immediato per valutare le caratteristiche di un segnale** visualizzandone l'andamento nel tempo e analisi in frequenza (solo oscilloscopi digitali)

#### ✓ **Come è fatto?**

 $\checkmark$  Principale differenza tra analogico e digitale ✓ Digitale può essere visto come un sistema di acquisizione DAQ ma con prestazioni molto elevate

#### ✓ **Come si usa?**

Scelta canale di ingresso, regolazione scale visualizzazione, trigger, impedenza di ingresso, valutazione parametri nel tempo e loro misura, analisi in frequenza e valutazione parametri caratteristici

✓ **Come essere consapevoli che le acquisizioni e misure effettuate abbiano senso?**

Incertezza di misura, compensazione sonde, valutazione rumore, conoscenza errori intrinsechi

### **Oscilloscopio: architettura e utilizzo**

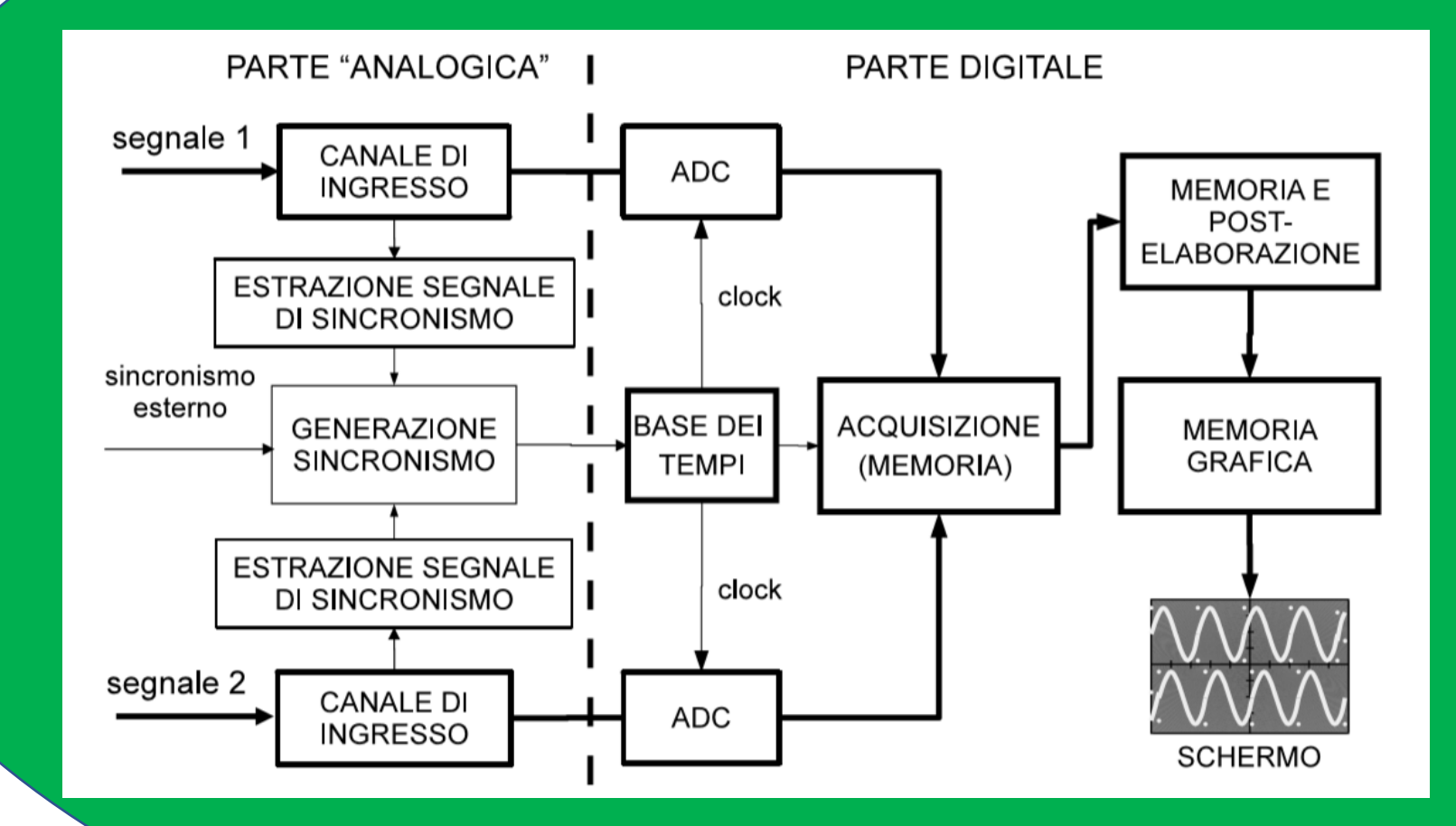

**Attenzione a ogni blocchetto cercando di approfondire nello specifico: A cosa serve? Che effetto ha sul segnale? Come viene implementato?**

# **Generatore di segnali: architettura e utilizzo**

### **Generatore di segnali: architettura e utilizzo**

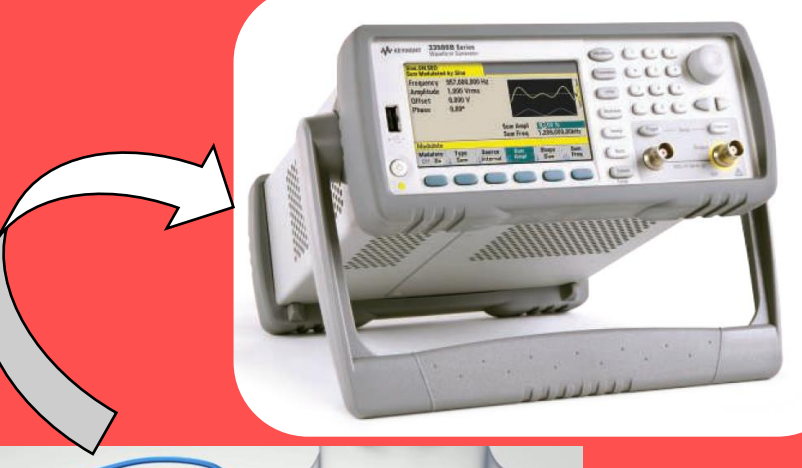

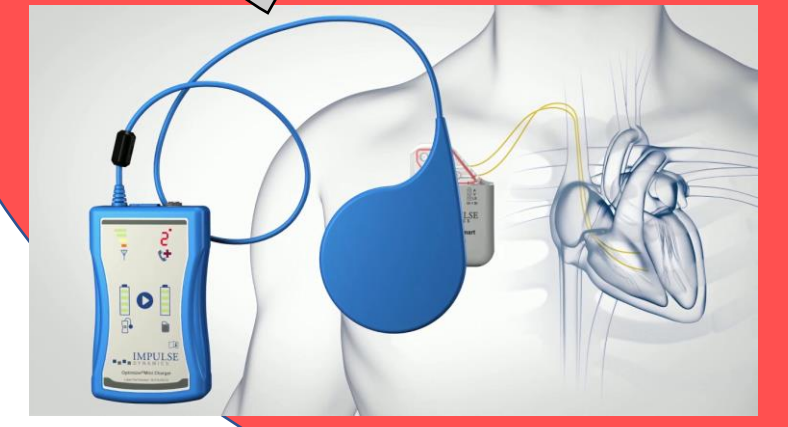

### ✓ **A cosa serve?**

Generatore di funzioni per sollecitarne ingressi di dispositivi elettronici per il loro **collaudo** e/o **caratterizzazione** 

### ✓ **Come è fatto?**

- $\checkmark$  Distinzione in base a tipologia di segnali
- ✓ Sintesi digitale a partire da memoria

#### ✓ **Come si usa?**

Scelta forme d'onda, regolazione parametri, trigger, impedenza di ingresso, modulazioni ...

✓ **Come sincronizzarlo con altra strumentazione di laboratorio?**

Interazione con oscilloscopio, con schede acquisizione, con circuiti elettronici

### **Generatore di segnali: architettura e utilizzo**

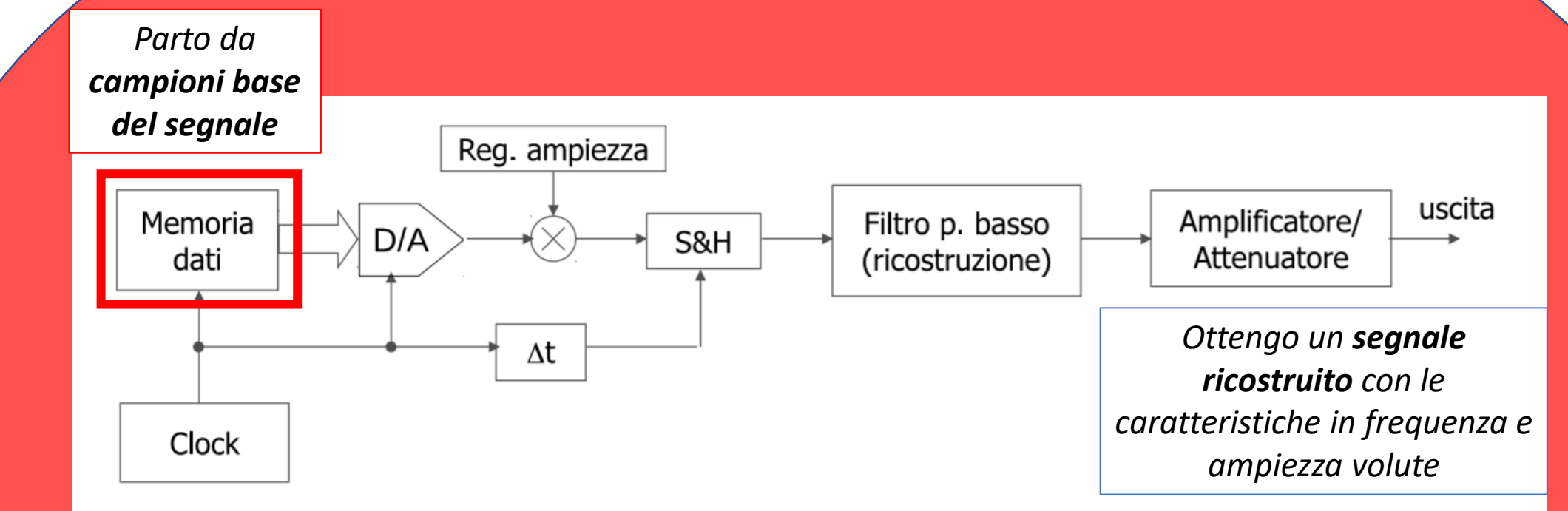

→**Comprendere come avviene la generazione digitale**

→**Valutare sul campo le non idealità introdotte e imparare a tenerne conto per capire se il segnale sarà adatto all'applicazione**

**Analisi spettrale... into the dark side of biosignal analysis** 

### **Analisi spettrale... into the dark side of biosignal analysis**

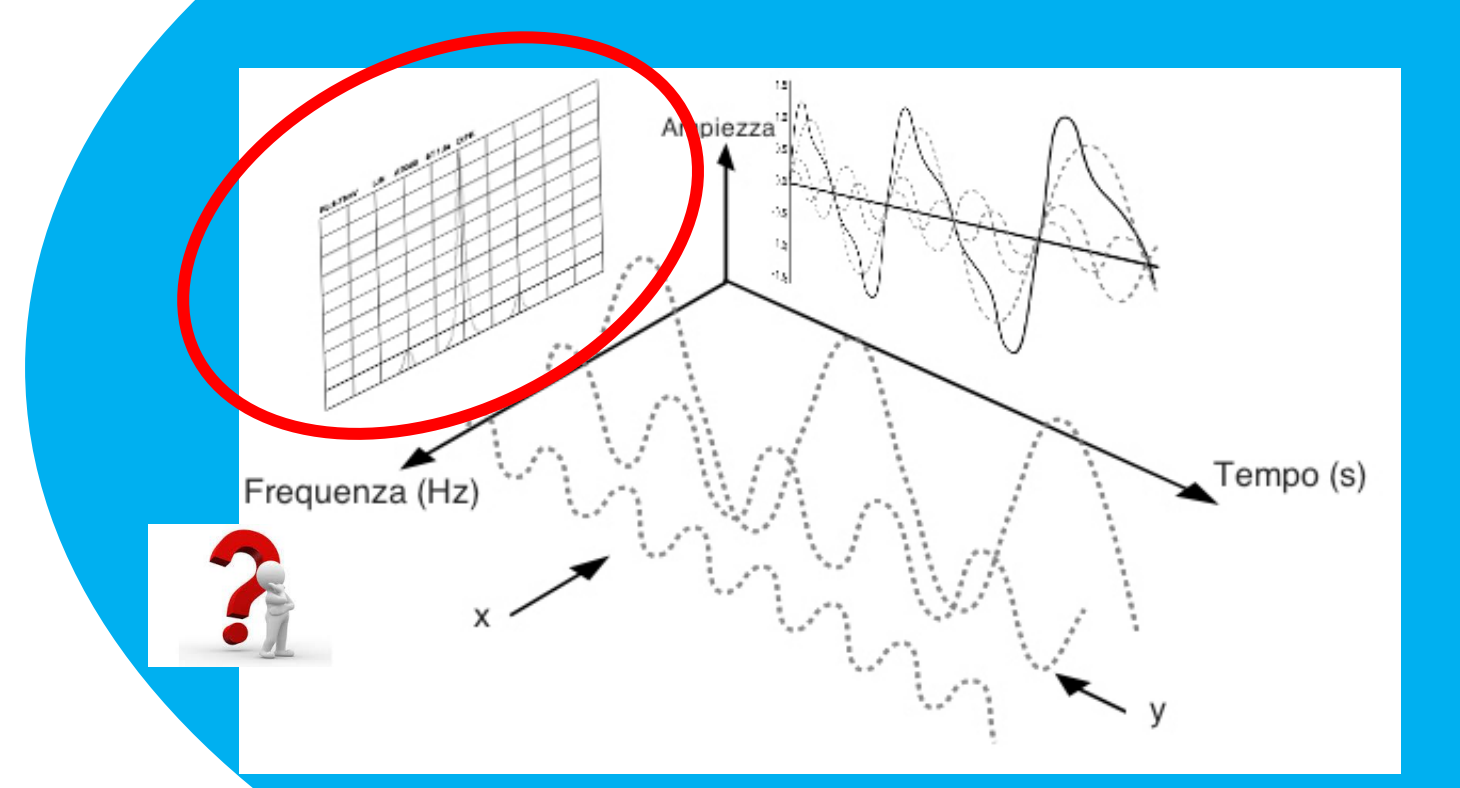

#### **Di cosa si parla??**

Analisi nel **dominio delle frequenza**, in termini di **trasformata di Fourier, tenendo conto di situazioni reali**

#### *A cosa mi può servire?*

- **Caratterizzazione di sorgenti di segnale.**
- **Misure di compatibilità elettromagnetica:**
- **Misure per telecomunicazioni:**
- **Misure per analisi delle vibrazioni**
- **Misure su segnali biomedici**

### **Analisi spettrale...**

### **kocal field potentials recorded from STN**

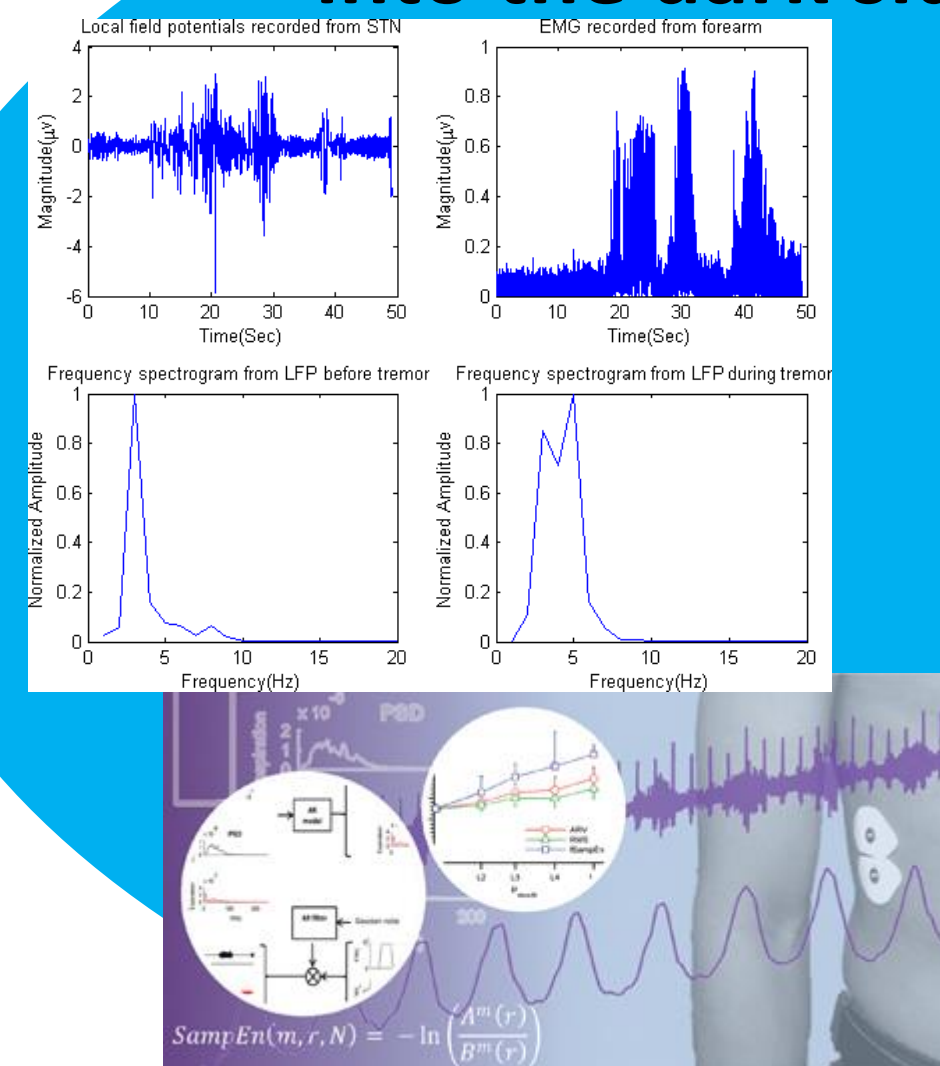

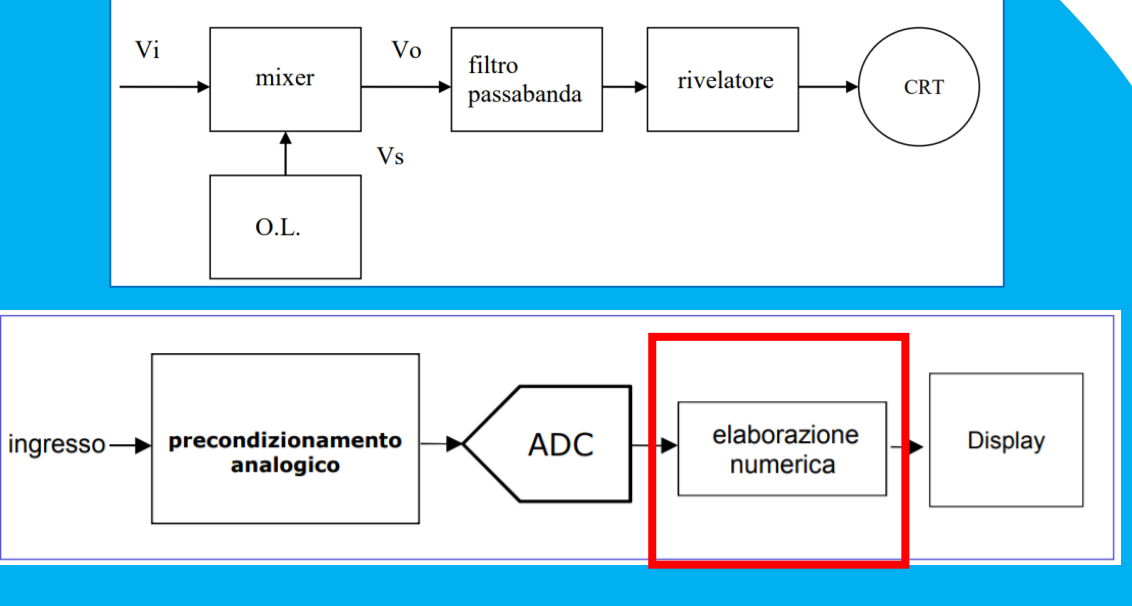

- → **Analizzatori analogici e digitali**
- → **Dettagli sulla FFT**
- →**Dispersione in frequenza: perchè accade**

### **come risolverla**

# **Matlab: un fedele alleato**

## Quanto conoscete e sapete usare MatLab?

- 1 Molto bene 0%
- 2 Abbastanza 0%
- 3 Poco 0%
- 4 Per nulla

0%

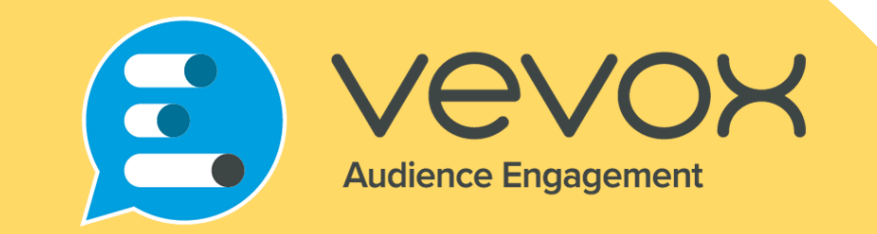

Join at vevox.app

Or search Vevox in the app store

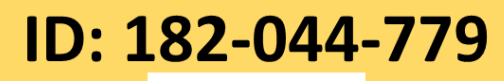

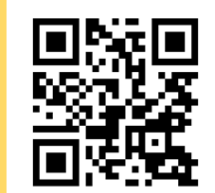

## **Matlab: un fedele alleato**

The Language of Technical Computing

MATLAB

FilterData.m  $6 -$ 

 $7 -$ 

 $8 -$ 

 $9$ 

 $10 -$ 

 $11$ 

12  $13 -$ 

 $14 -$ 

 $15$  $16 -$ 

 $17 -$ 

18  $19 -$ 

 $20<sub>2</sub>$ 

21

 $22 -$ Command Window  $fx \gg$ 

Go To -

Find

 $dt = 1/fs$ ;

 $nnta = 512$ 

#### **Cos'è Matlab?**

1) un **ambiente ad alte prestazioni per il calcolo numerico.** 2) un **linguaggio** basato su espressioni che rende molto semplice la programmazione.

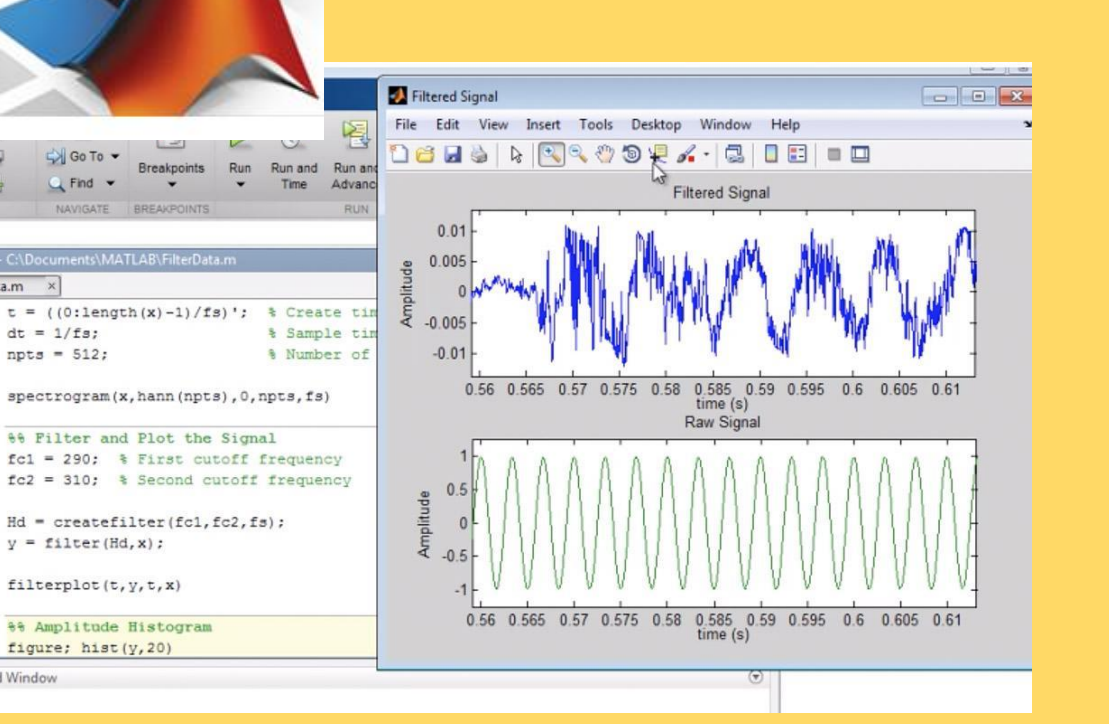

### **Per cosa è utile in ambito acquisizione e analisi segnali?**

✓ Simulazione di segnali campionati ✓ Simulazione di aggiunta di rumore  $\checkmark$  Filtraggio digitale ✓ Quantizzazione  $\checkmark$  Analisi in frequenza ✓ Acquisizione di segnali da scheda DAQ ✓ Generazione di segnali per scheda DAQ

### **Matlab per gli studenti**

### **Software desktop, online, mobile**

<https://www.ict.unipd.it/servizi/servizi-utenti-istituzionali/contratti-software-e-licenze/matlab> **Pagina Servizi UniPd :** 

**Link per download:** <https://it.mathworks.com/academia/tah-portal/universita-degli-studi-di-padova-31194939.html>

### MathWorks<sup>®</sup> Università degli Studi di Padova Offieni il software Impara ad utilizzare MATLAR Insegna con MATLAR Subscribe to this YouTube Channel see excitir Accesso a MATLAB per tutti presso Università degli Studi de Padova Ottieni MATLAB e Simulink

Desktop. Online. Mobile. Gratuito tramite la licenza della tua **Università** 

Visualizza l'elenco dei prodotti disponibili

nali. Vedi la nostra politica sulla

### Ottieni MATLAB e Simulink

Visualizza l'elenco dei prodotti disponibili

### Desktop. Online. Mobile.

Gratuito tramite la licenza della tua Università.

#### Accedi per iniziare

Non venderemo o affitteremo le tue informazioni di contatto personali. Vedi la nostra politica sulla privacy per i dettagli

→Accesso tramite le vostre credenziali istituzionali **...@studenti.unipd.it** 

→ Scaricate il **software o accedete online a Matlab online** per poter svolgere tutti i **laboratori anche da remoto**

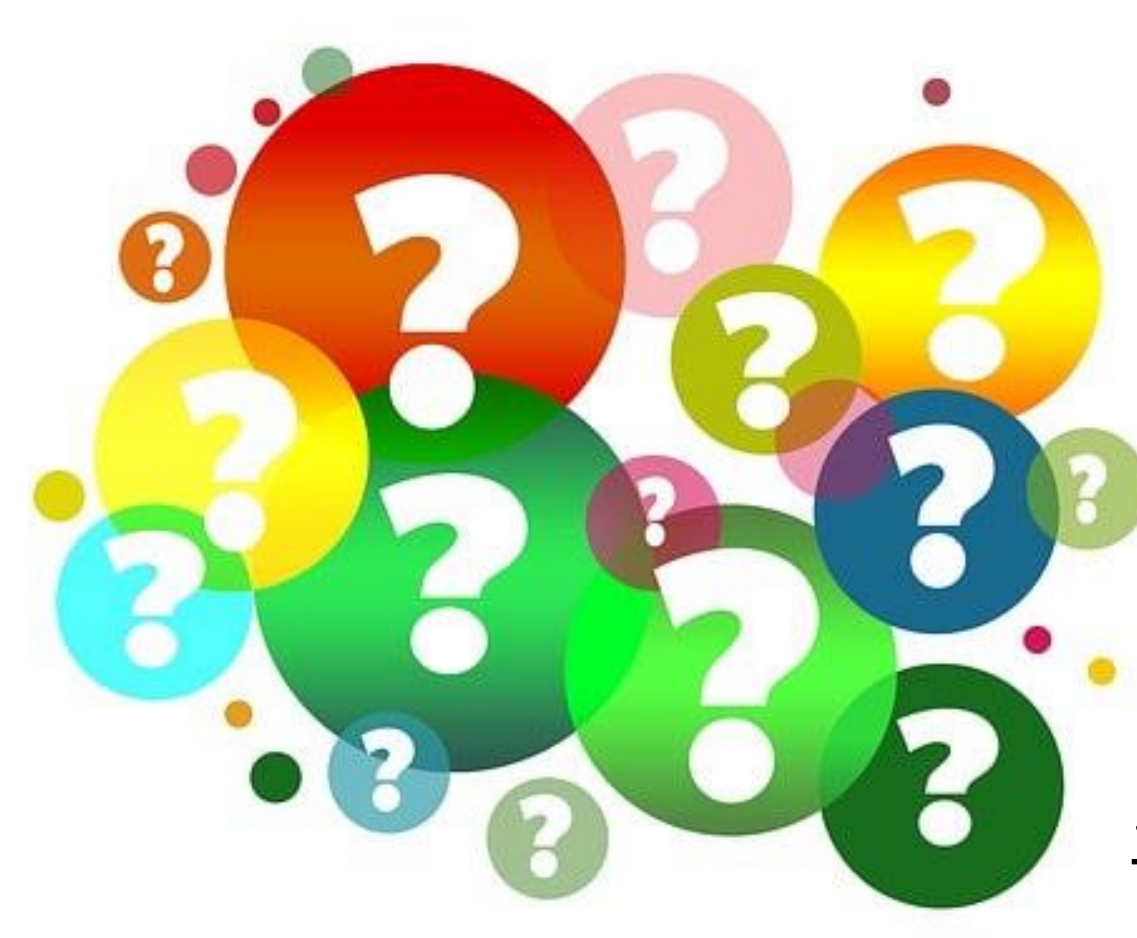

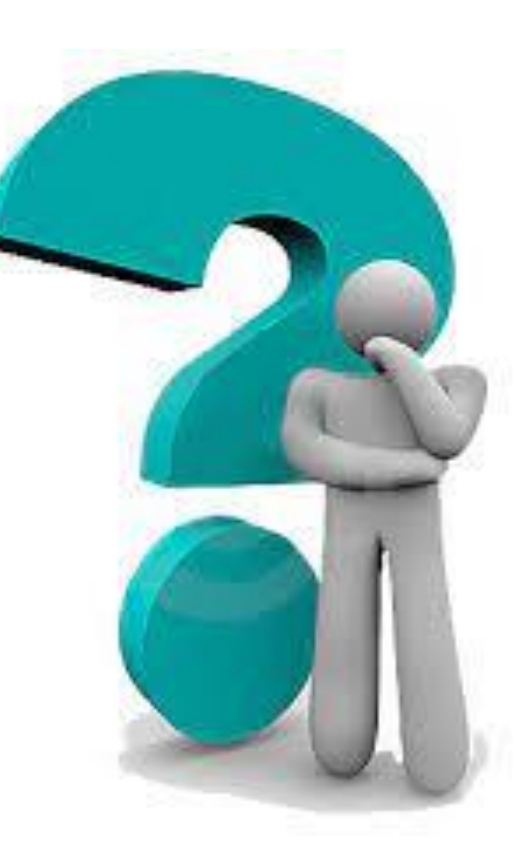

*«Ma come può essere applicato tutto questo in concreto in un'applicazione biomedica??»*

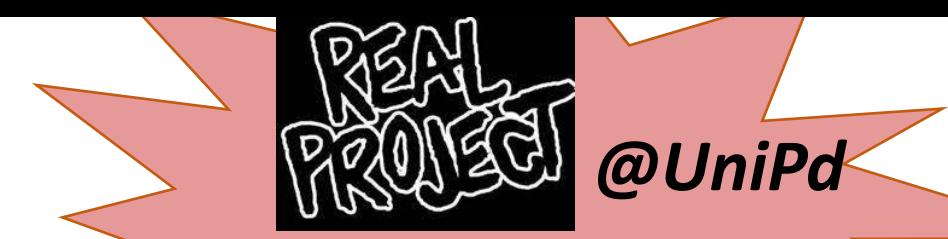

*Thesis opportunities*

### *Cerotto multisensore indossabile stampato per il monitoraggio dell'affaticamento*

*Dispositivo multisensore indossabile stampato per il monitoraggio autonomo dell'idratazione nei pazienti anziani*

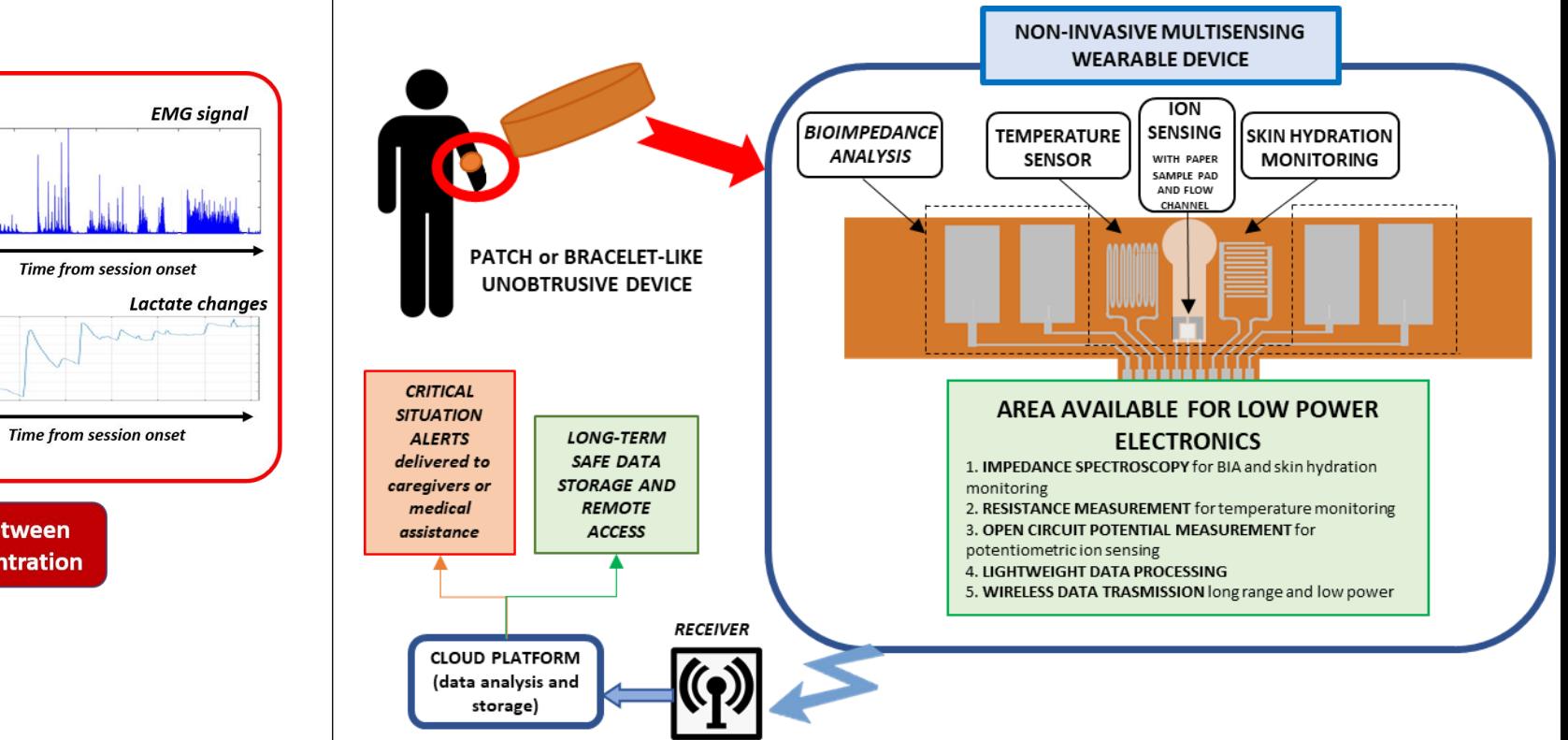

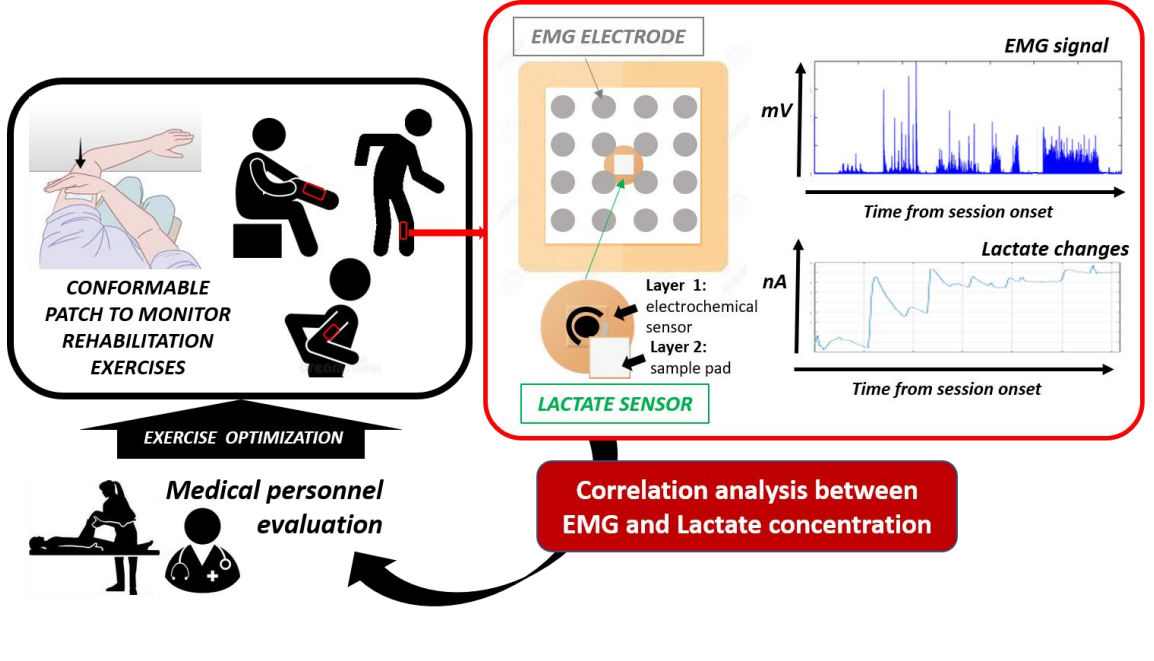

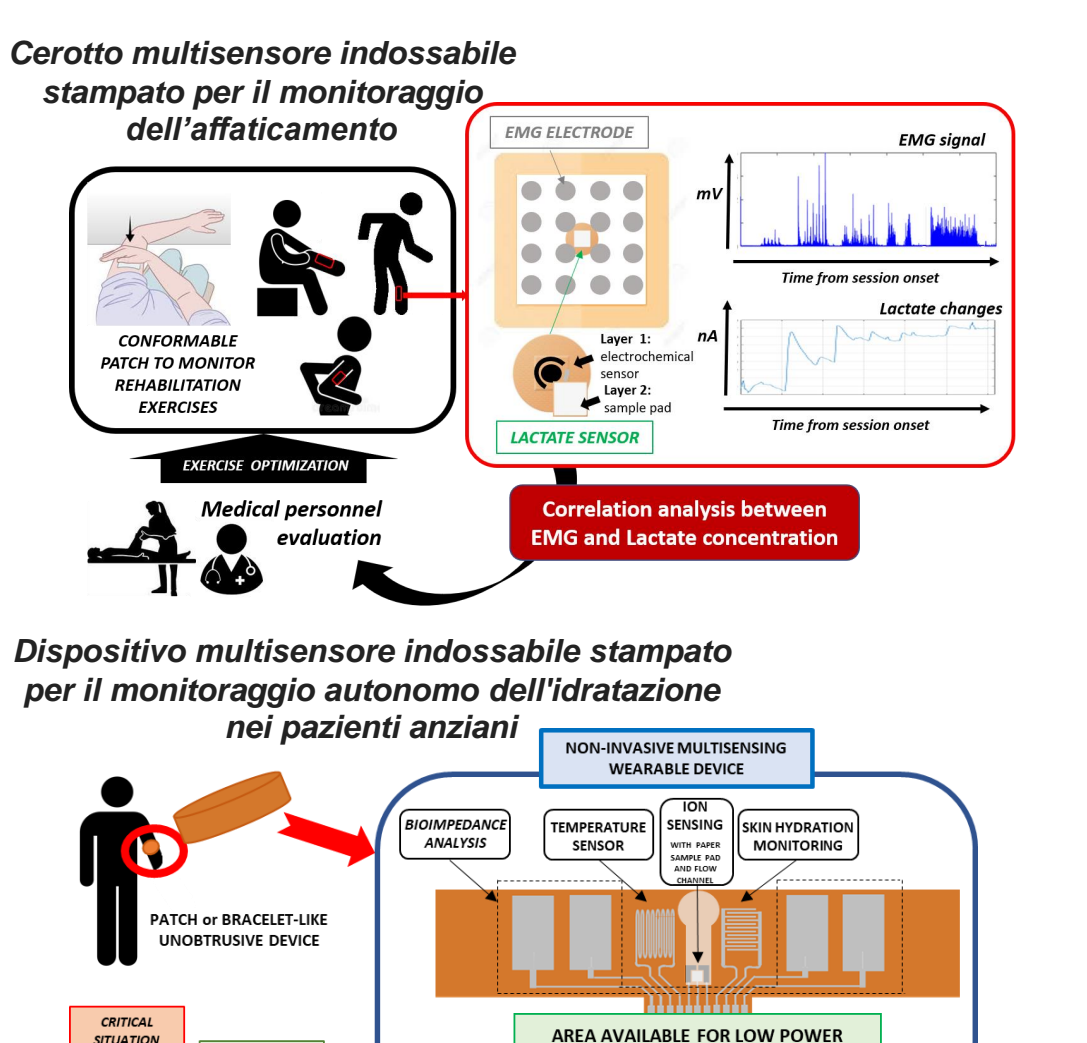

monitoring

potentiometric ion sensing 4. LIGHTWEIGHT DATA PROCESSING

**ELECTRONICS** 

2. RESISTANCE MEASUREMENT for temperature monitoring

5. WIRELESS DATA TRASMISSION long range and low power

1. IMPEDANCE SPECTROSCOPY for BIA and skin hydration

3. OPEN CIRCUIT POTENTIAL MEASUREMENT for

**SITUATION** ALERTS

delivered to

caregivers o

medical

assistance

**CLOUD PLATFORM** (data analysis and storage)

LONG-TERM

**SAFE DATA** 

**STORAGE AND** 

**REMOTE** 

**ACCESS** 

**RECEIVER** 

Sensori e

trasduttori

biomedici

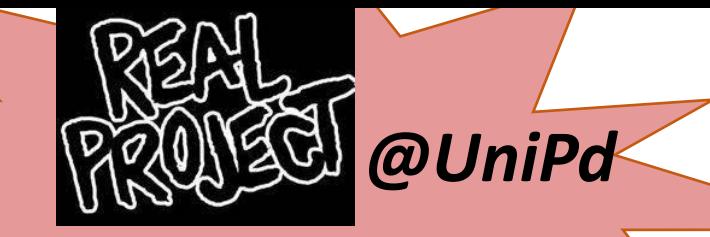

*Thesis opportunities*

- → **Tecniche di fabbricazione**
- → **Caratterizzazione statica e dinamica**
- → **Taratura del sensore**

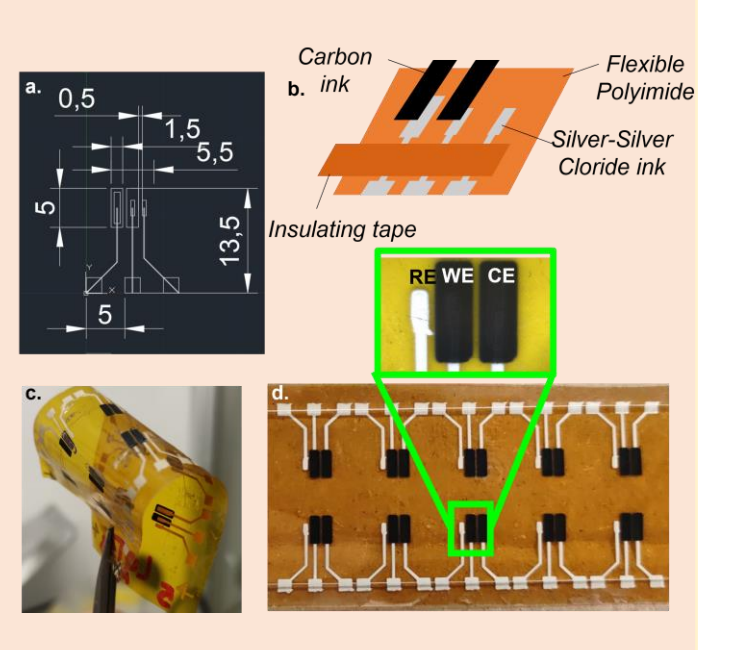

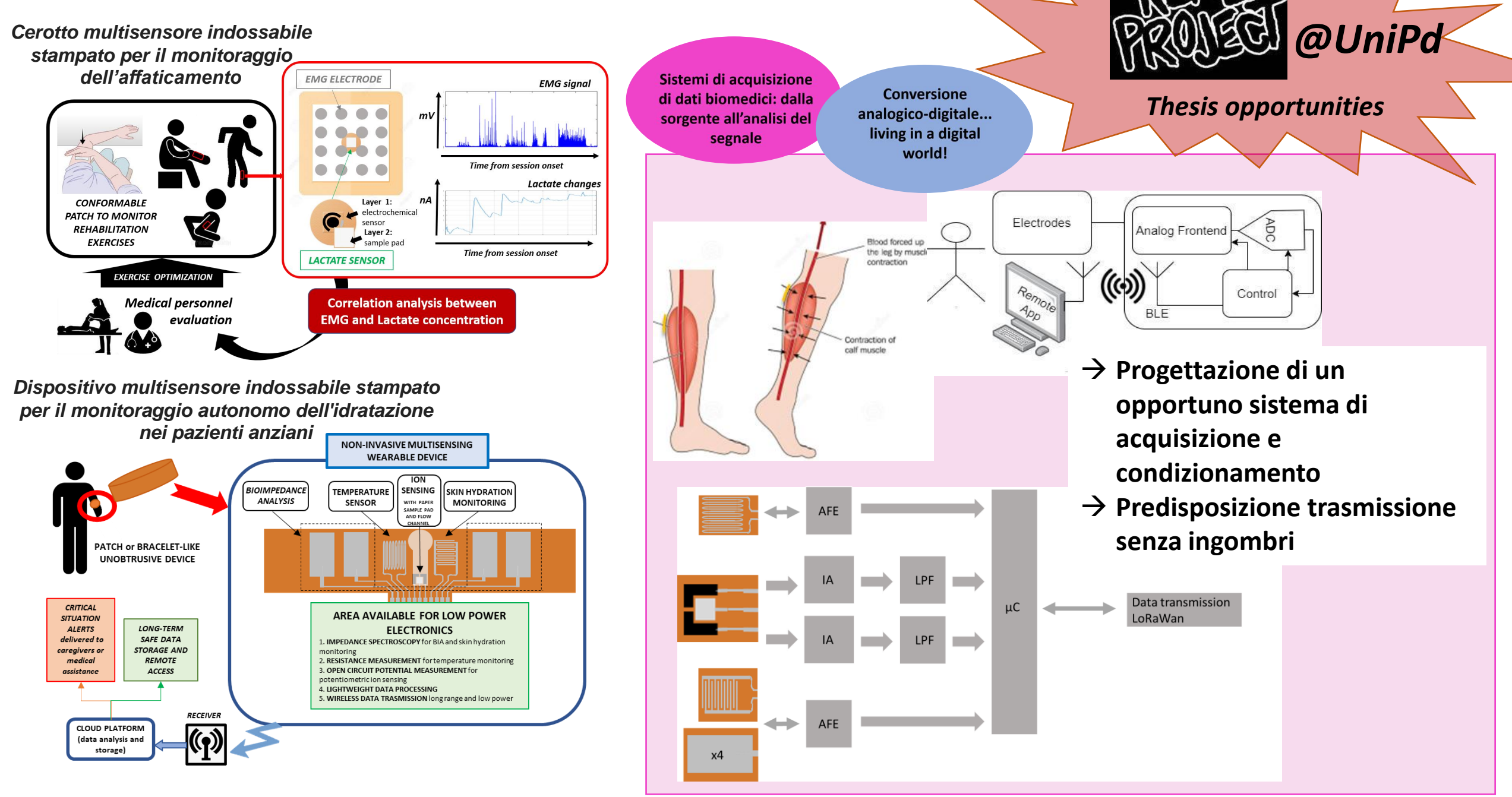

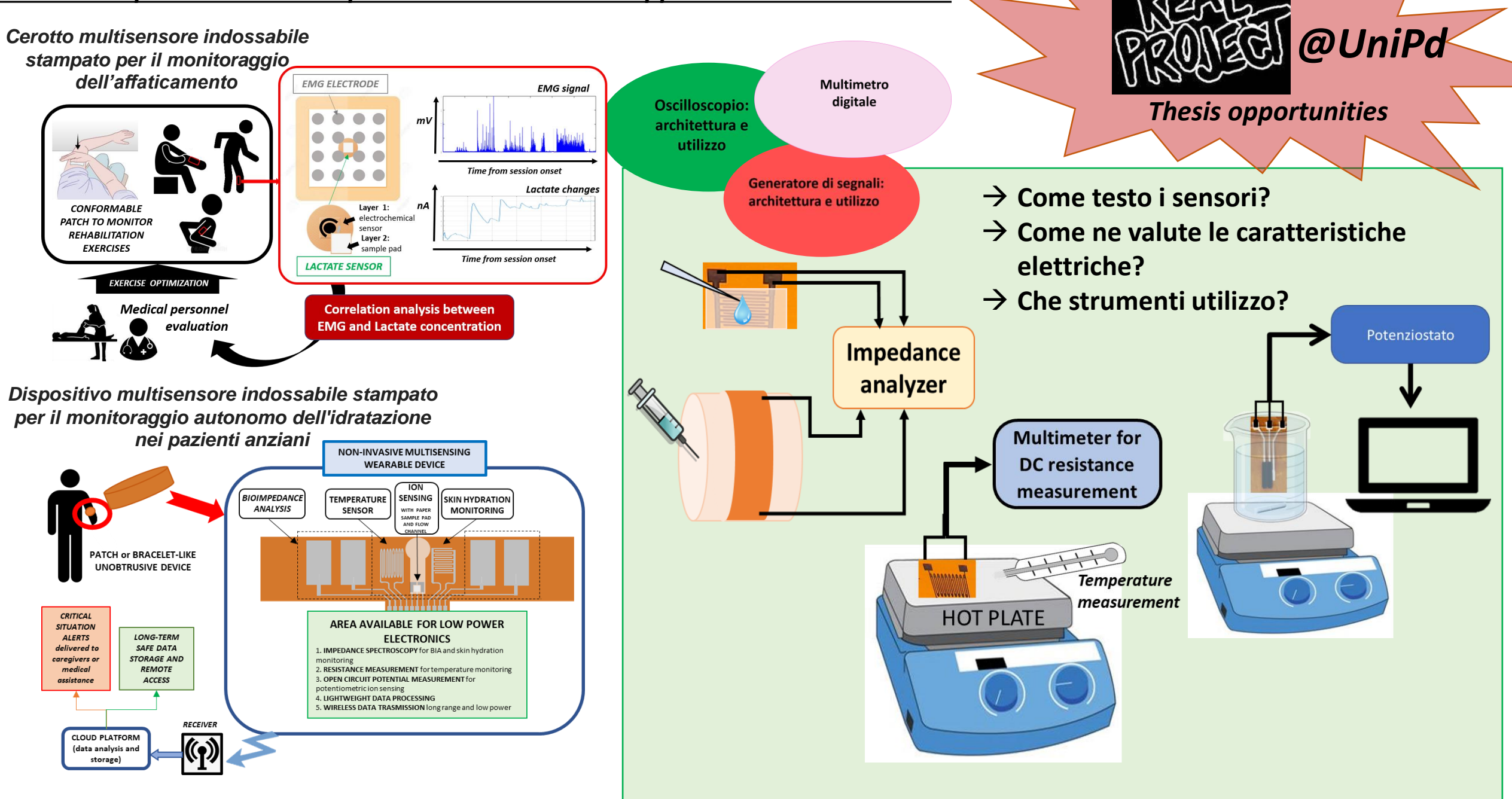

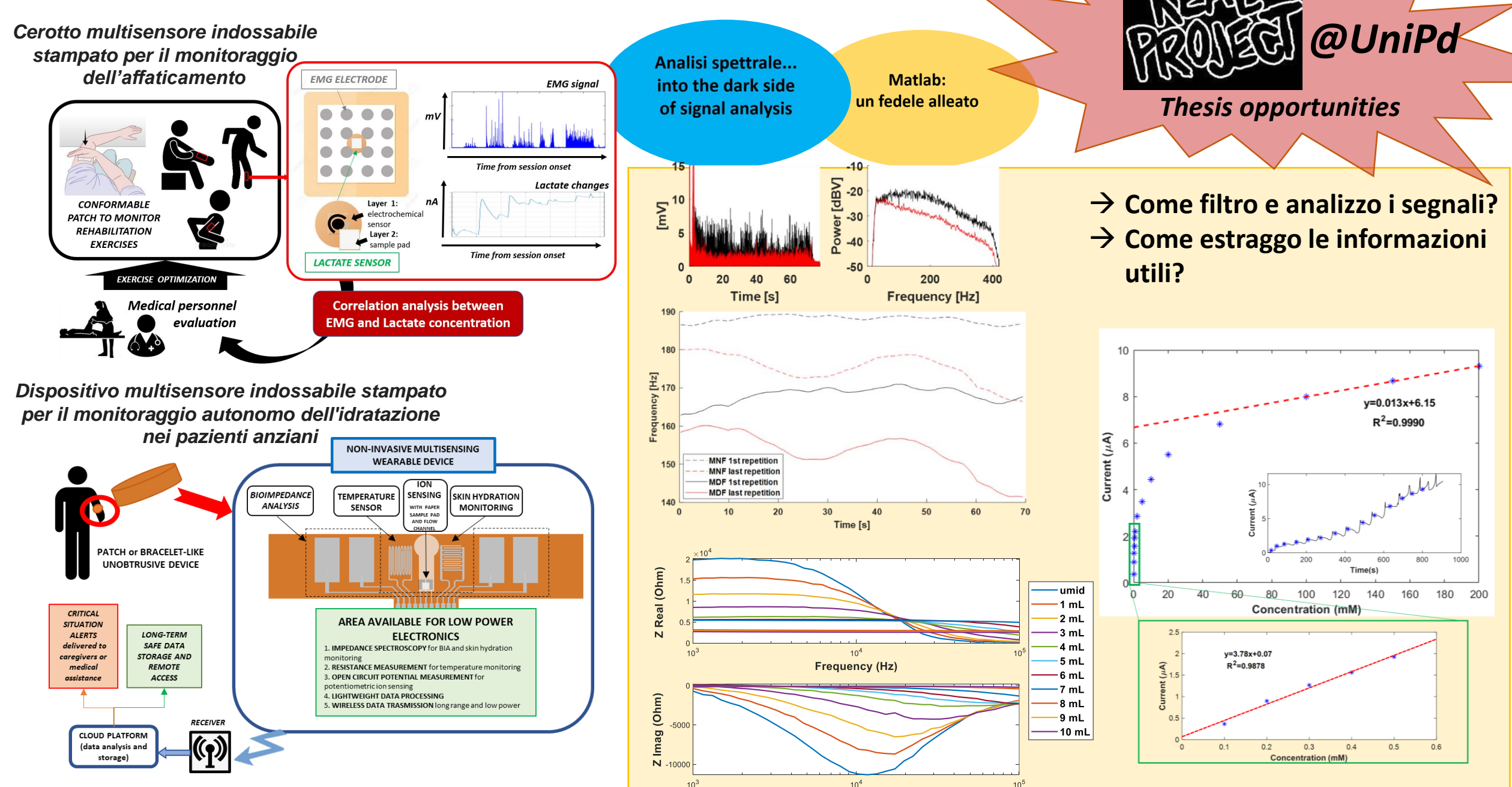

*... Per i più curiosi disponibili i pdf degli articoli finora pubblicati sulla pagina Elearning*

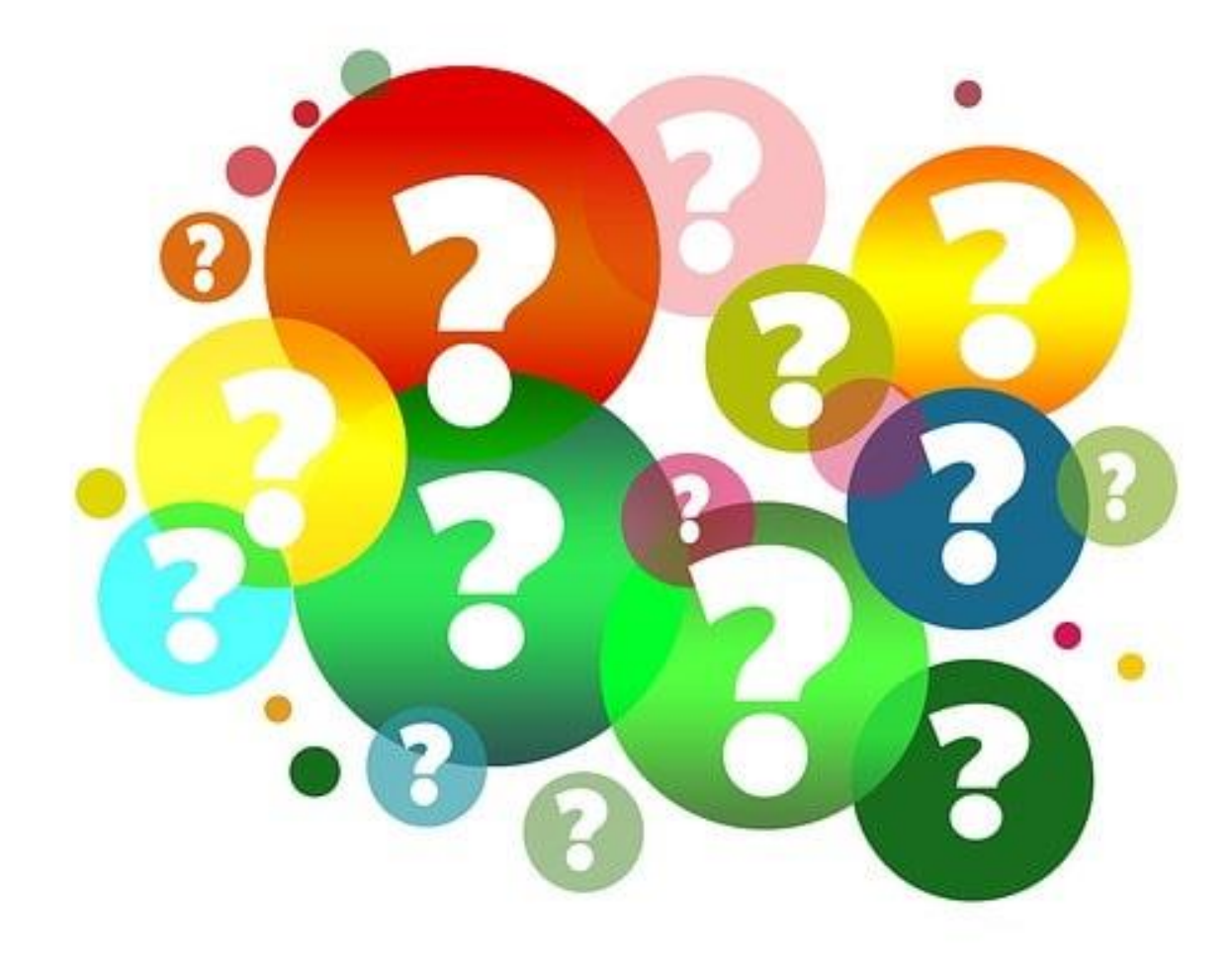

### **Modalità di valutazione finale**

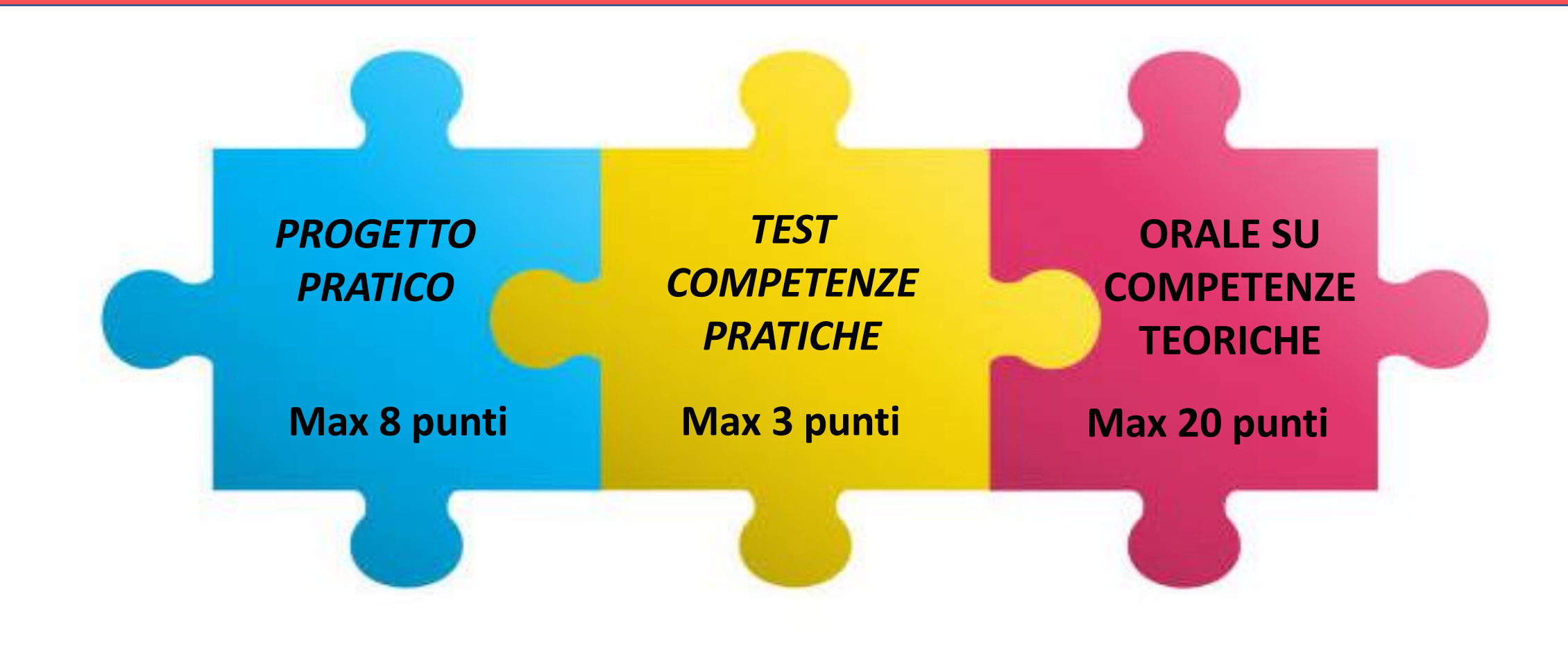

### **Modalità di valutazione finale: progetto pratico**

### *In cosa consiste?*

- Approfondimento dell'acquisizione di un segnale biomedico per un'applicazione pratica sfruttando esempi disponibili sul database Physionet
- Applicazione delle competenze acquisite durante il corso mostrando semplici analisi utilizzando Matlab
- (es. filtraggio, analisi del contenuto in frequenza) di uno dei segnali resi disponibili dal caso selezionato.
- r dar easo sorc<br>Propint alla el - Breve presentazione powerpoint alla classe (max 5 slide, 8-10 minuti)

### *Come verrà eseguito?*

*In piccoli gruppi (3 o 4 PERSONE)*

*Vi fornirò informazioni dettagliate a programma più avviato*

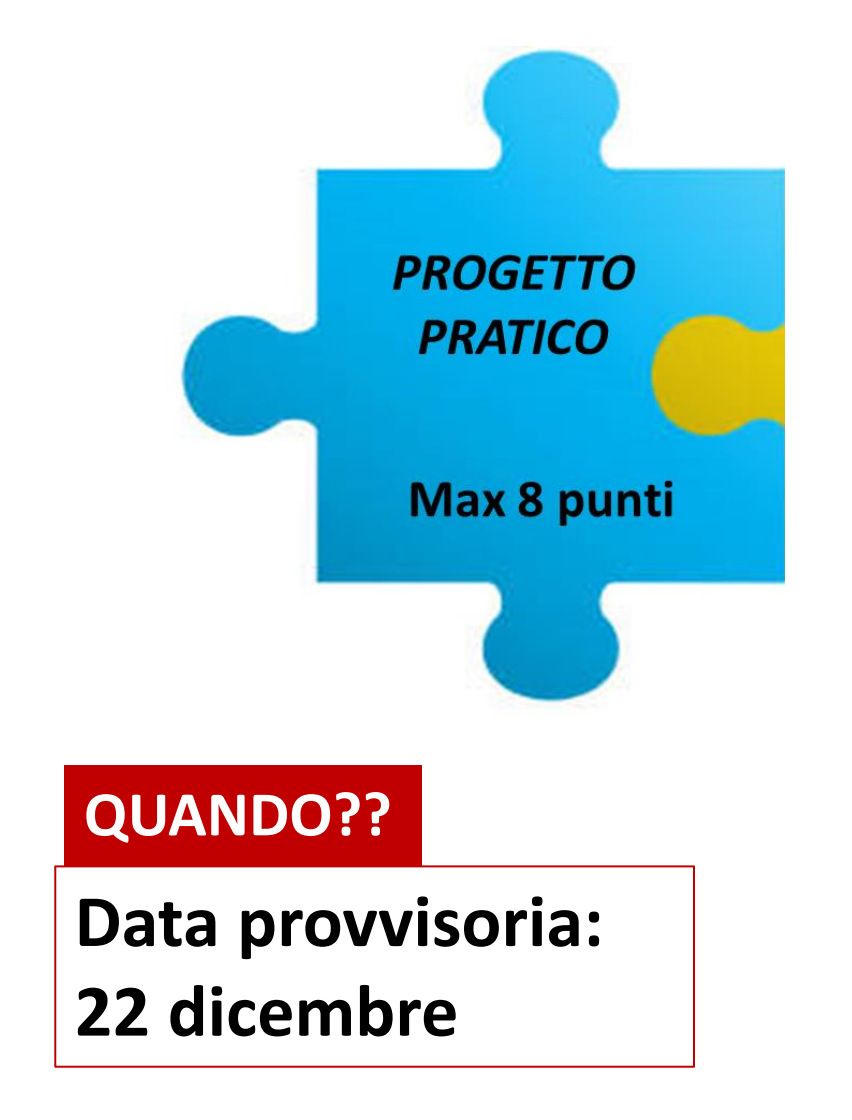

### **Modalità di valutazione finale: progetto pratico**

#### **<https://www.physionet.org/data/>**

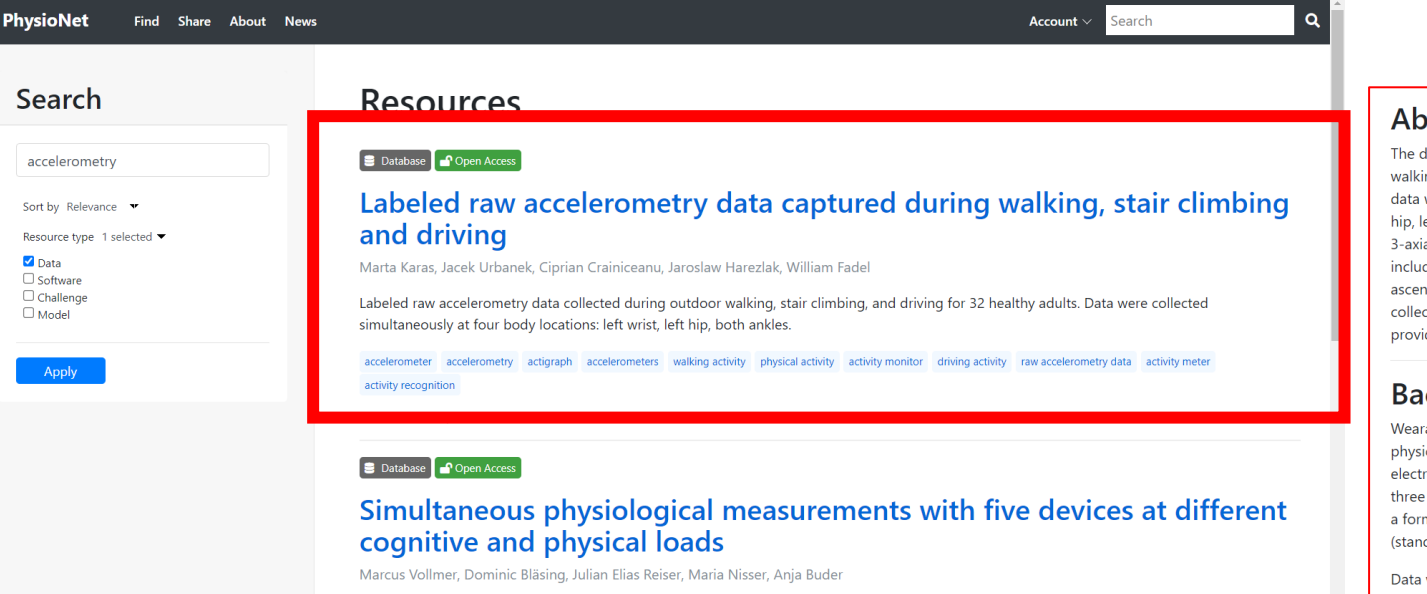

Dataset to support comparison of usability and accuracy from simultaneous measurements collected from 13 subjects including five devices: NeXus-10 MKII, eMotion Faros 360°, Hexoskin Hx1, SOMNOTouch NIBP, Polar RS800 Multi.

### **Data Description**

This project includes raw accelerometry data files, a data files dictionary, and participant demographic information. All data are anonymized. Specifically, the project files include:

1. raw accelerometry data: a directory with 32 data files in CSV format. Each file corresponds to raw accelerometry data measurements of 1 study participant. File names follow the convention: "subj\_id.csv". Each file contains 14 variables:

#### **Utile descrizione di partenza da approfondire per presentare background e sistema di acquisizione**

#### ostract

database contains raw accelerometry data collected during outdoor ng, stair climbing, and driving for 32 healthy adults. Accelerometry were collected simultaneously at four body locations: left wrist, left eft ankle, and right ankle, at a sampling frequency of 100 Hz. The al ActiGraph GT3X+ devices were used to collect the data. The data de labels of activity type performed (walking, descending stairs, ding stairs, driving, clapping) for each time point of data ction. Basic demographic information of participants is also ded. All data are anonymized.

#### ckground

 $\downarrow$ 

able accelerometers provide an objective measure of human ical activity. Modern, 3-axial accelerometers are small romechanical devices that collect acceleration of a body along orthogonal axes. The collected measurements are often stored in  $m$  of three-dimensional time-series and expressed in  $q$  units dard acceleration due to gravity; defined as 9.80665m/s^2).

were collected with wearable accelerometers as a part of the study on Identification of Walking, Stair Climbing, and Driving Using Wearable Accelerometers, sponsored by the Indiana University CTSI grant and conducted at the Department of Biostatistics, Fairbanks School of Public Health at Indiana University. The study was led by Dr. Jaroslaw Harezlak, assisted by Drs. William Fadel and Jacek Urbanek. The study was approved by the Institutional Review Board of Indiana University; all participants provided written informed consent.

#### **Methods**

#### **Study participants**

There were 32 healthy participants in the study - 13 men and 19 women - who were of ages ranging between 23 and 52 years. There were 31 right-handed participants; one individual identified themselves as ambidextrous.

#### Devices setup and placement

Participants wore four 3-axial ActiGraph GT3X+ wearable accelerometer devices, placed at left ankle, right ankle, left hip, and left wrist, respectively. ActiLife software was used to synchronize the devices to the same external clock. In theory, the synchronization procedure should assure parallel measurement among devices; however, a subsecond-level desynchronization of the devices could have happened over time (see Sect 3.8 in Karas et al. 2019). No serious desynchronization has been observed in this data. For each device, the data collection frequency was set to 100 Hz (100 observations per second).

Each device was attached to a participant's body using velcro bands. The sensors at the ankles were placed on the outside side of the ankles. The sensor at the wrist was placed similarly to a regular watch placed on the top side of the wrist. The sensor at the left hip was attached to the belt of the participant on the left hip side; when a belt was not available, the device was either attached to the corresponding belt loop or clipped to the waistband.

#### **Descrizione dell'organizzazione dei dati disponibili, del loro formato, delle variabili, delle tipologie di analisi da cui derivano: utile materiale per analisi**

### **Modalità di valutazione finale: orale e test pratico**

### *VALUTAZIONE DELL'ACQUISIZIONE DELLE COMPETENZE TEORICHE E PRATICHE*

**APPELLI GARANTITI:**

**2 appelli sessione invernale**

**1 appelli sessione estiva**

**1 appello sessione di settembre**

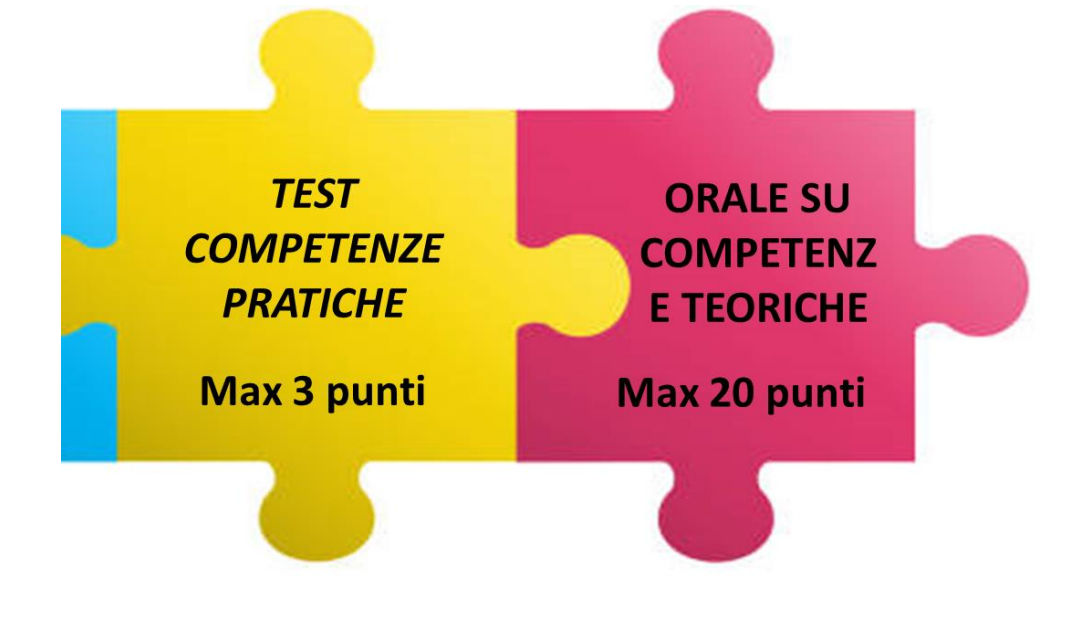

*ARGOMENTI TEST COMPETENZE* 

*PRATICHE: funzionalità di base di oscilloscopio, generatore, multimetro, adeguato collegamento strumenti di misura, adeguato utilizzo scheda didattica per generazione dei segnali*

*ARGOMENTI PARTE TEORICA: Discussione degli aspetti teorici sull'architettura della strumentazione di acquisizione e misura di segnali biomedici, Discussione degli aspetti teorici dell'analisi dei segnali*

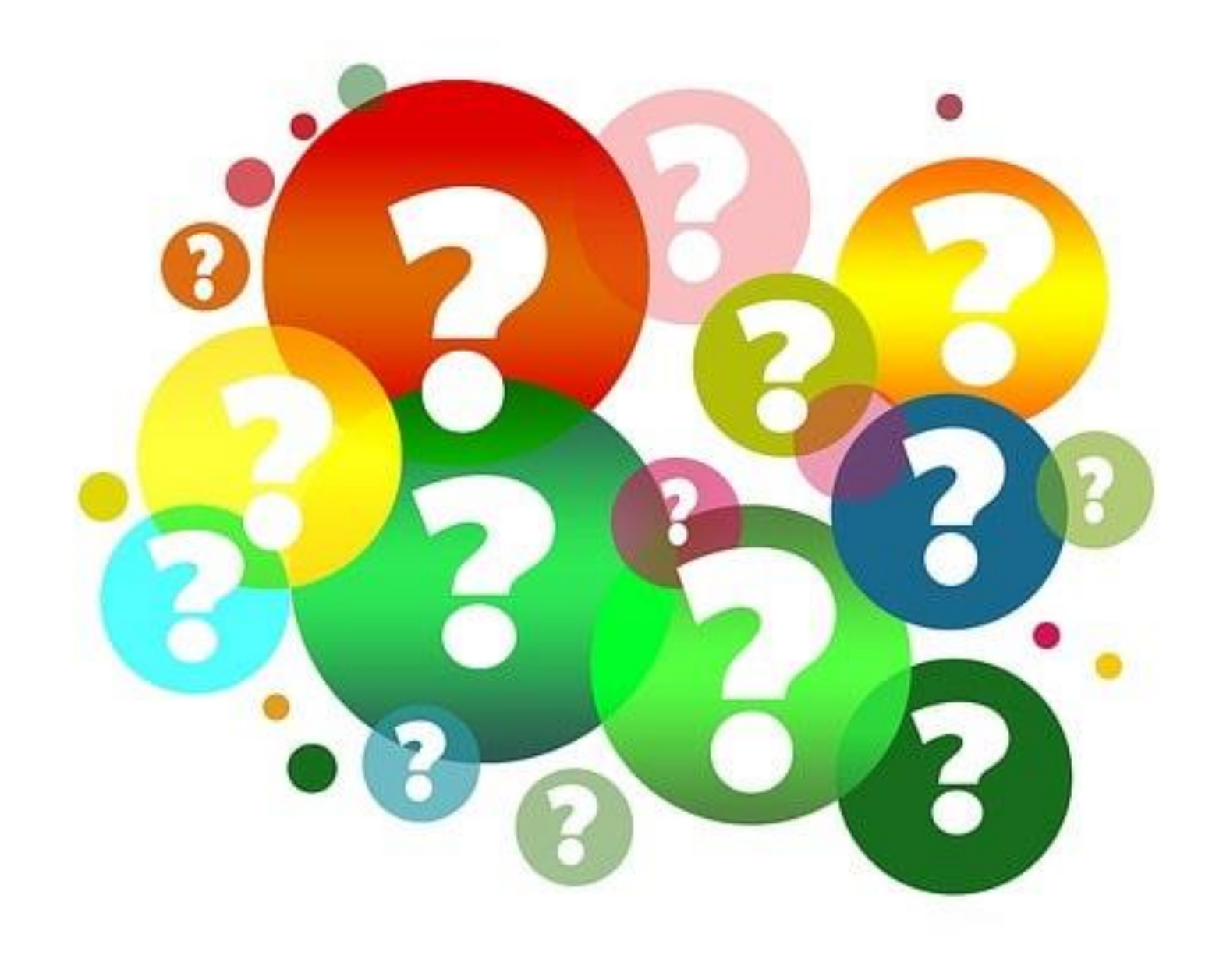

### **To do list...**

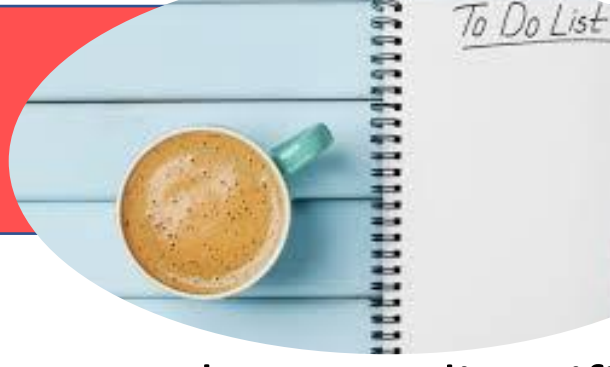

# **Entro 13 ottobre**

❖ **Seguire i corsi di sicurezza di laboratorio**, sostenere le prove di verifica e conservare gli attestati.

❖Assicurarsi di essere in possesso di un **account DEI personale** (non credenziali istituzionali, ma credenziali @dei.unipd.it)

## **Entro il 7 novembre**

❖ **Crearsi un account Mathworks**, in modo da poter avere a disposizione Matlab desktop, online o mobile per la lezioni introduttiva a Matlab

**Entro il 7 novembre**

❖ Creare dei **piccoli gruppi di 4 persone** e iniziare a cercare in Physionet **una tipologia di segnale di proprio interesse** per lavorare all'homework.